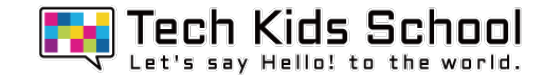

# 11.ゴーストの森ゲームを作ろう!

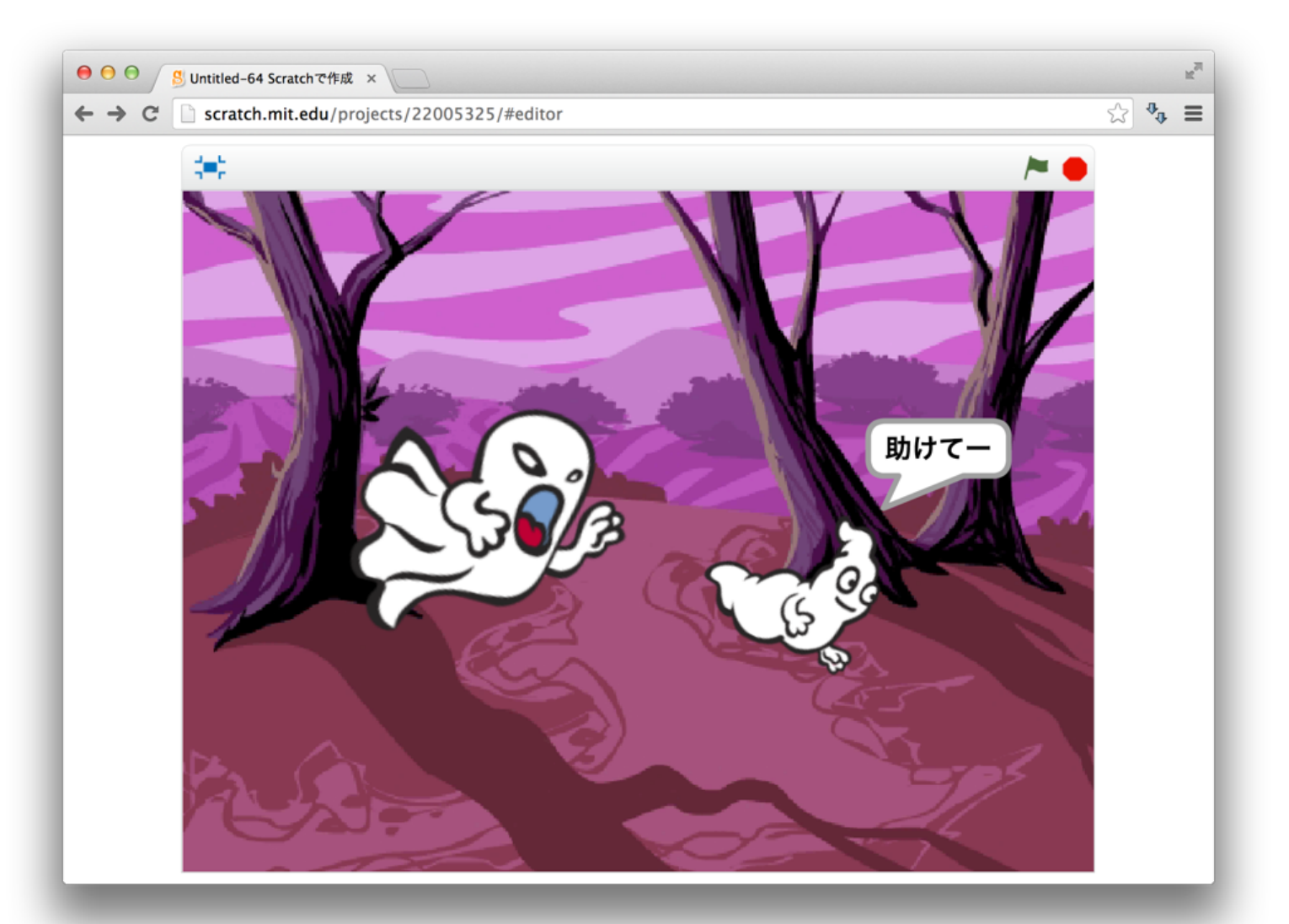

2 ネコがいる画面を出そう

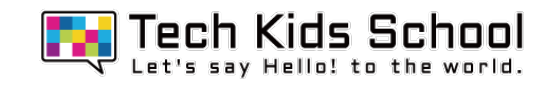

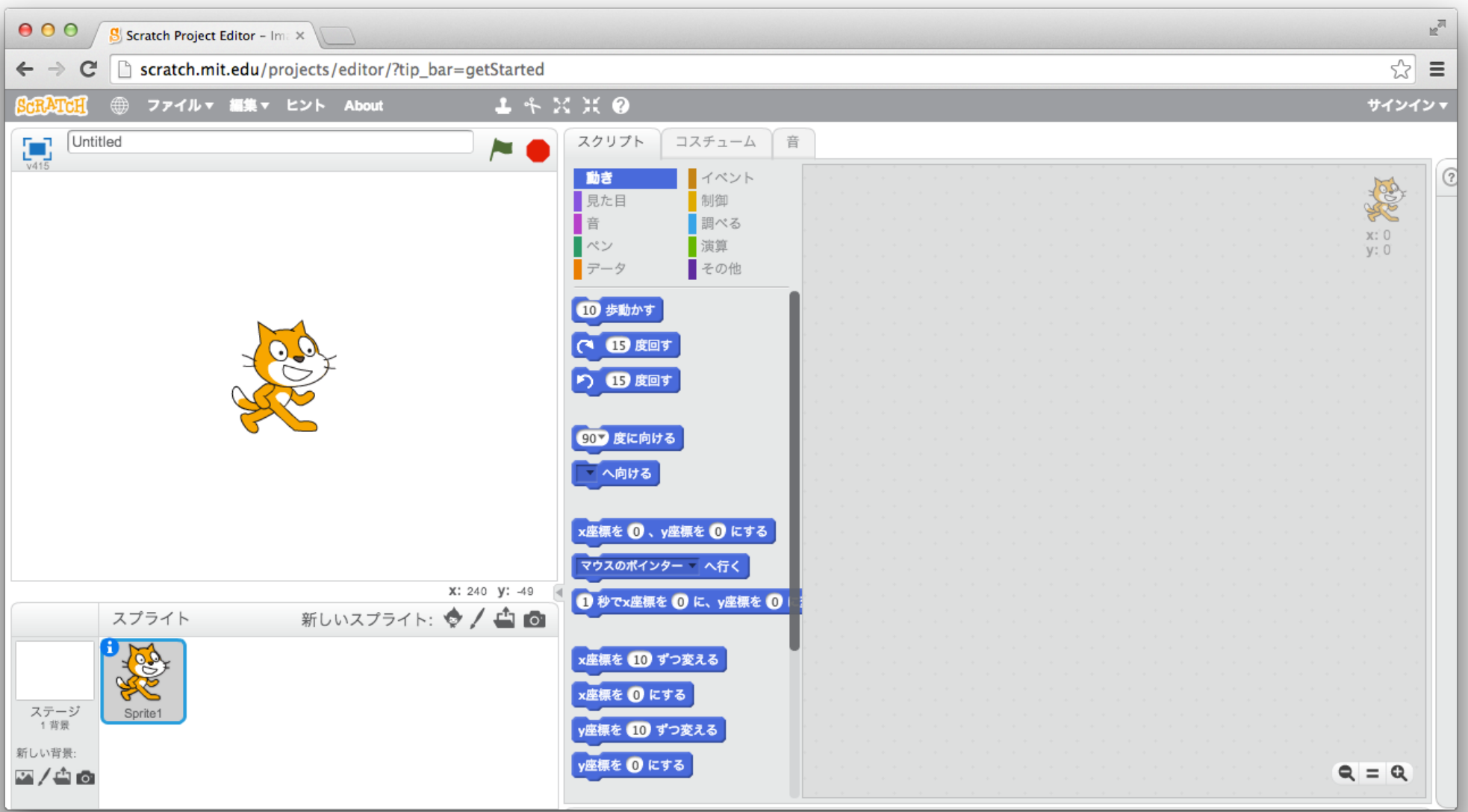

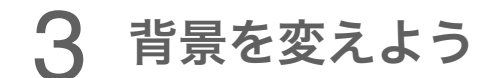

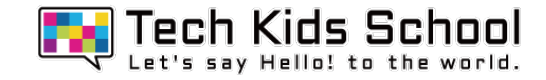

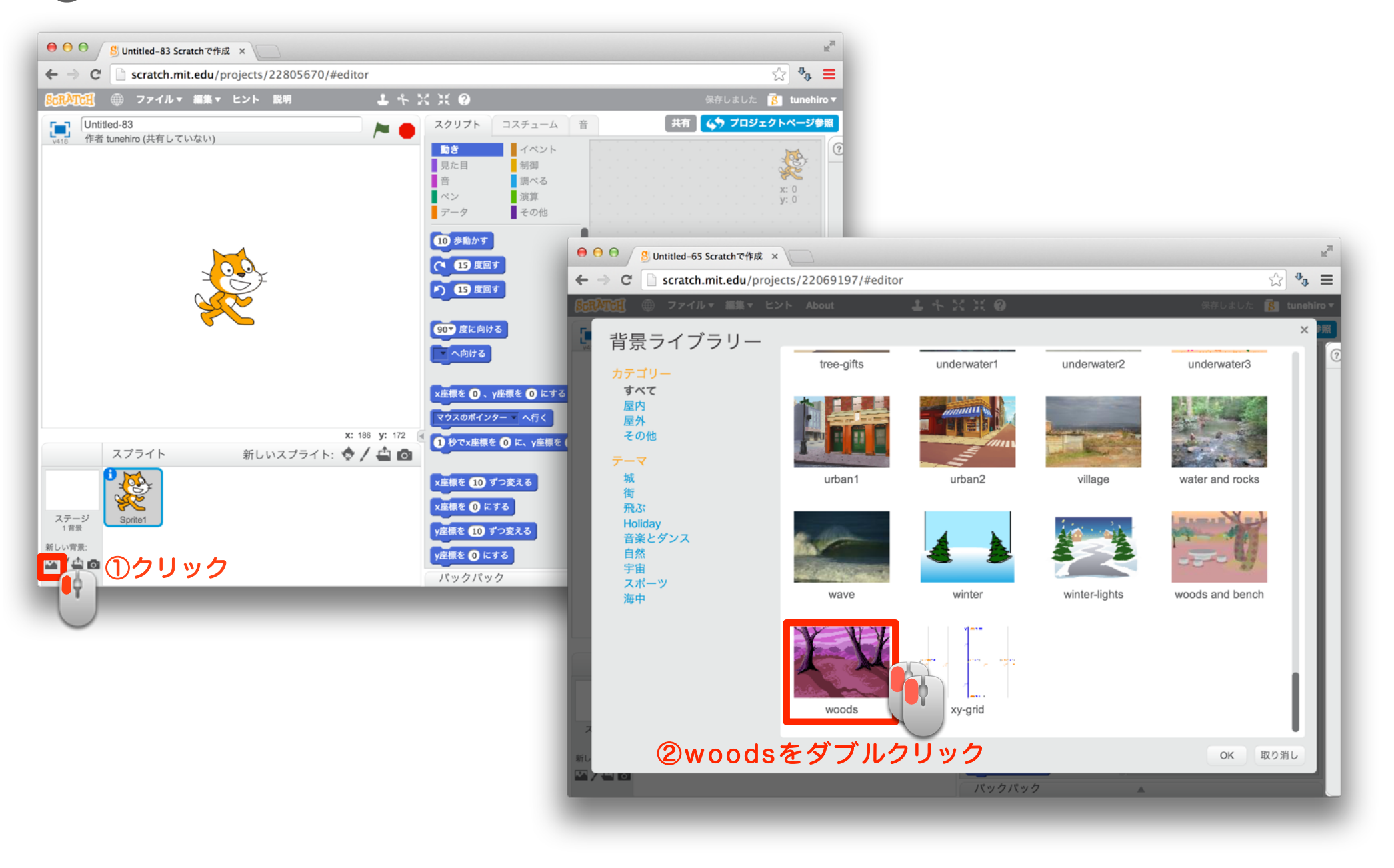

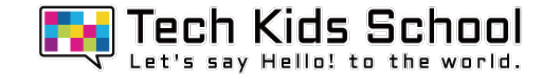

## 背景が変わったかな?

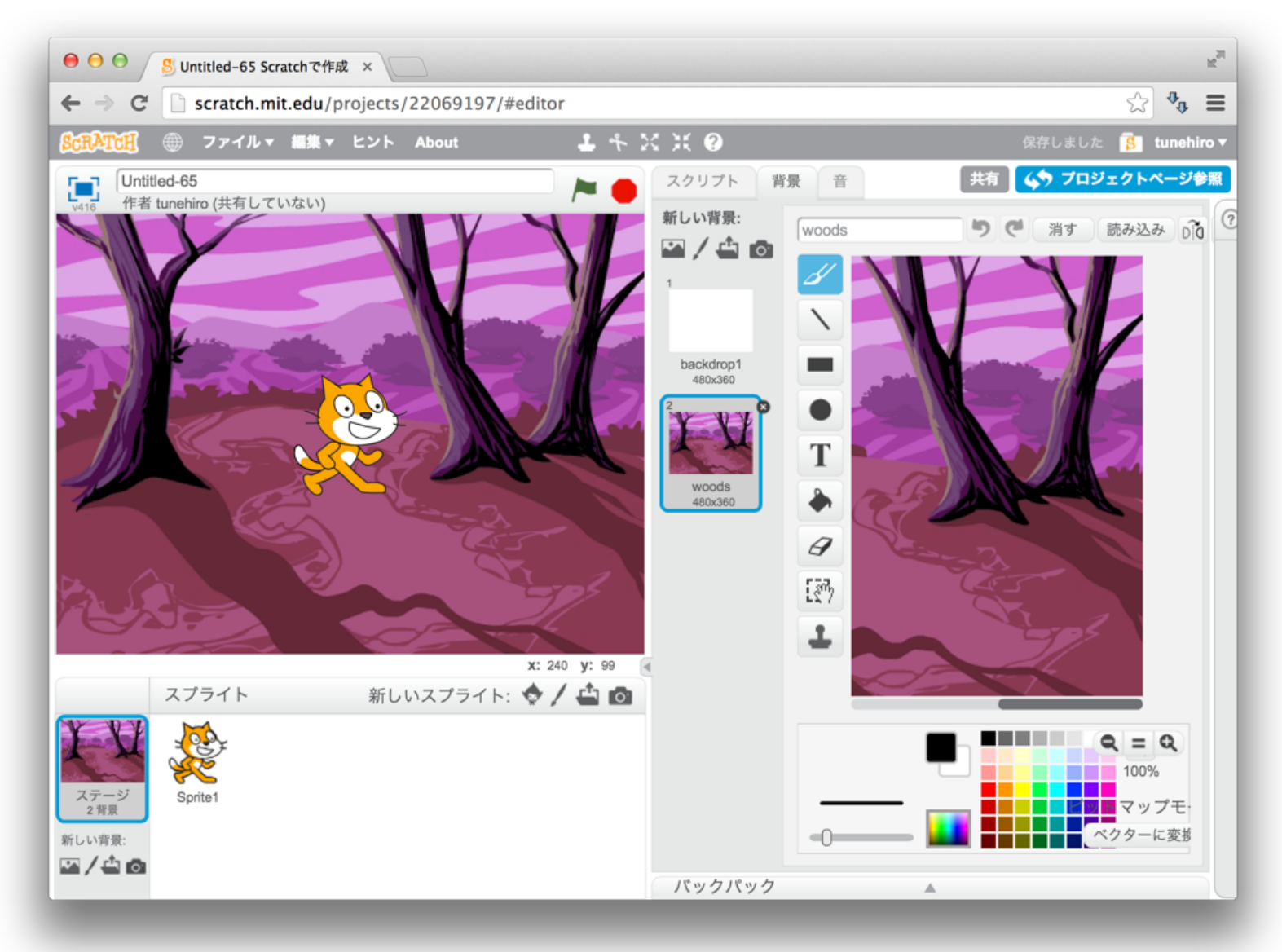

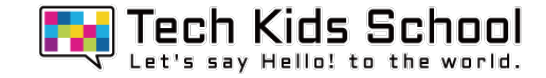

## 背景が変わったかな?

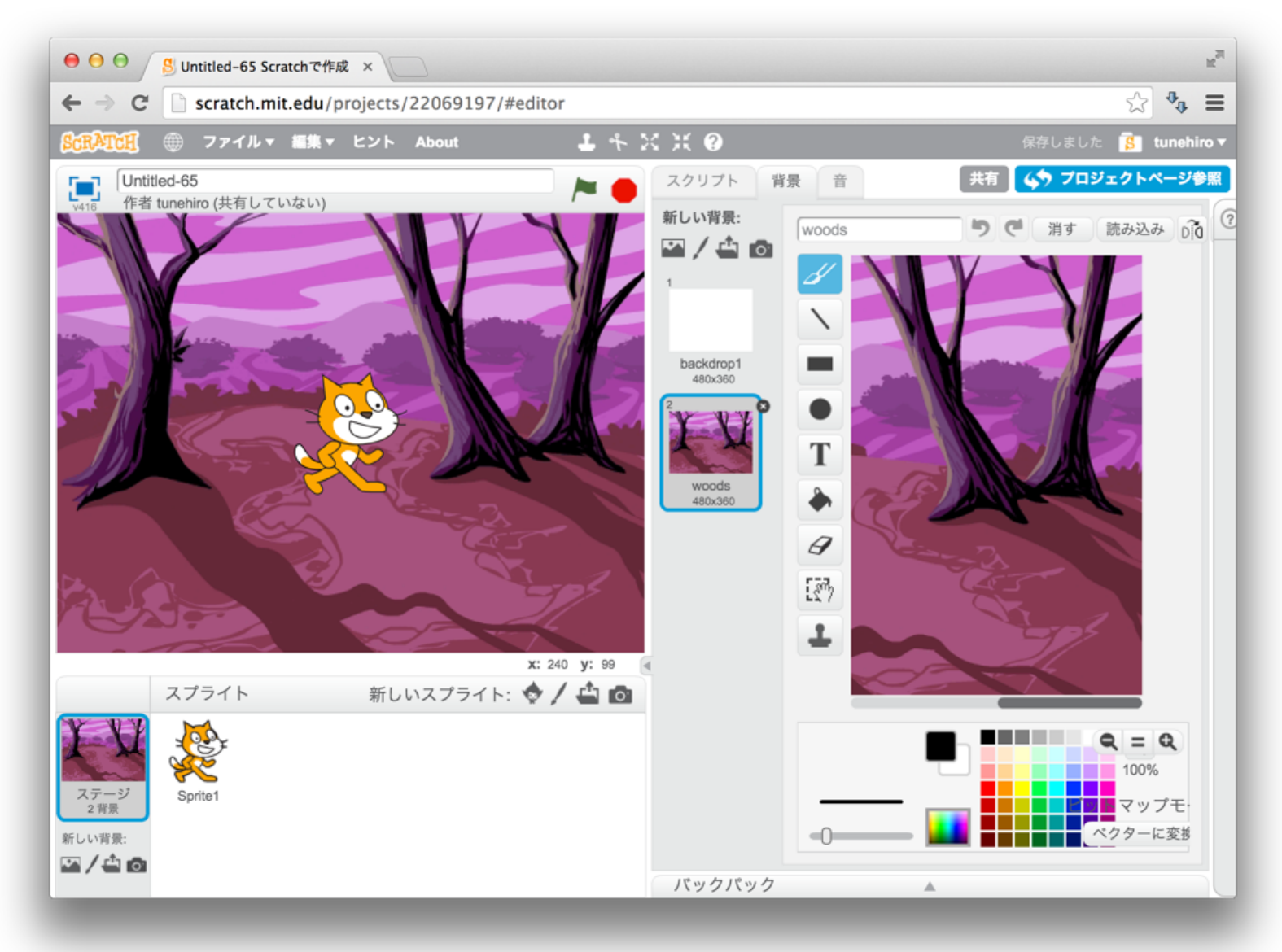

## 6 スクリプトを消そう

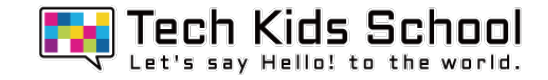

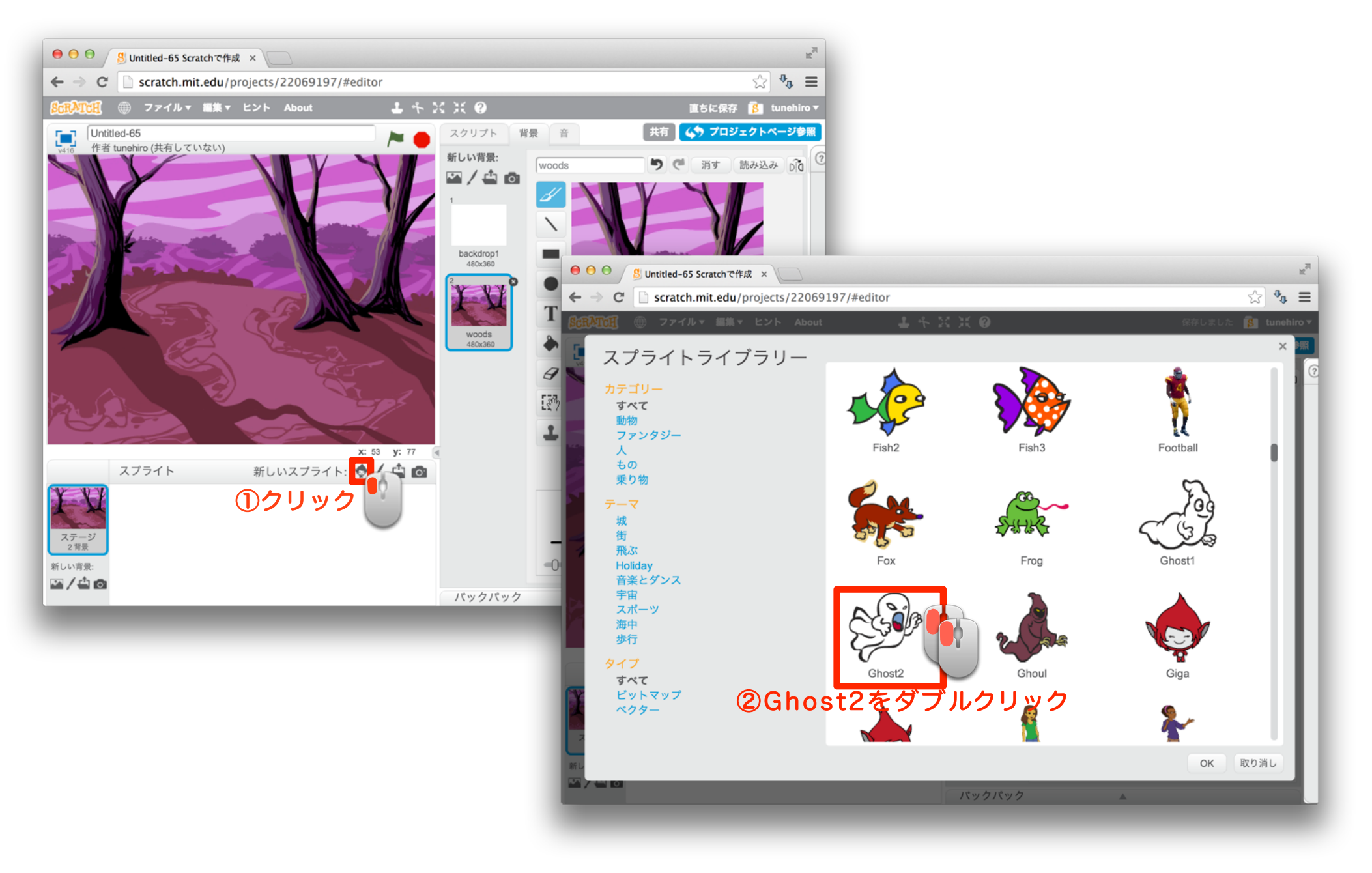

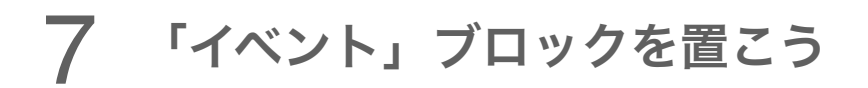

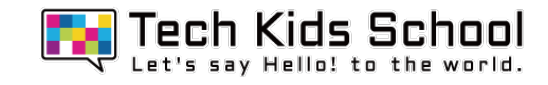

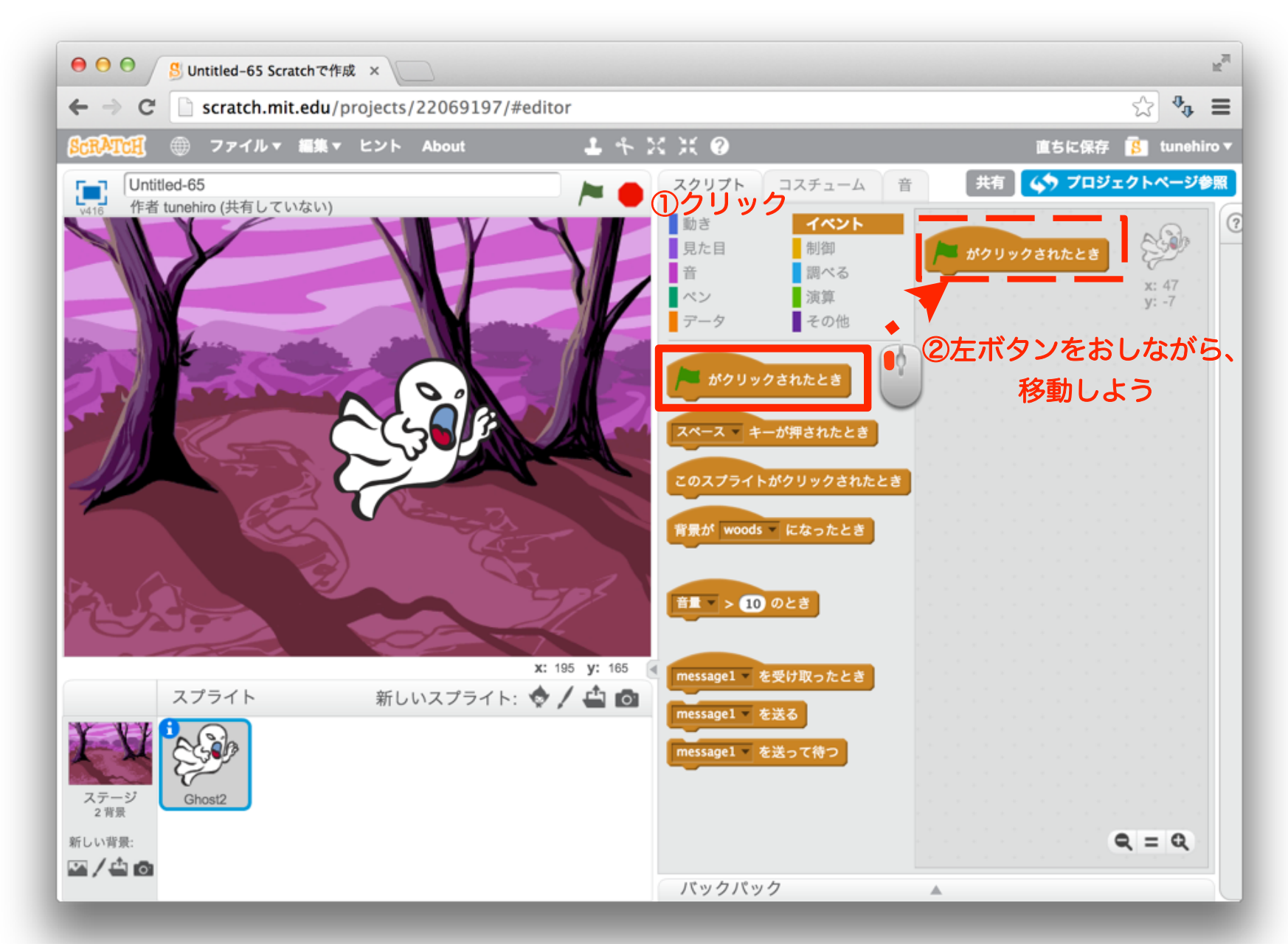

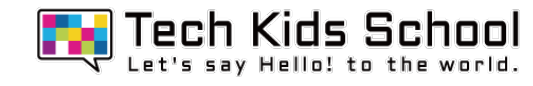

### 8 「制御」ブロックを組み合わせよう

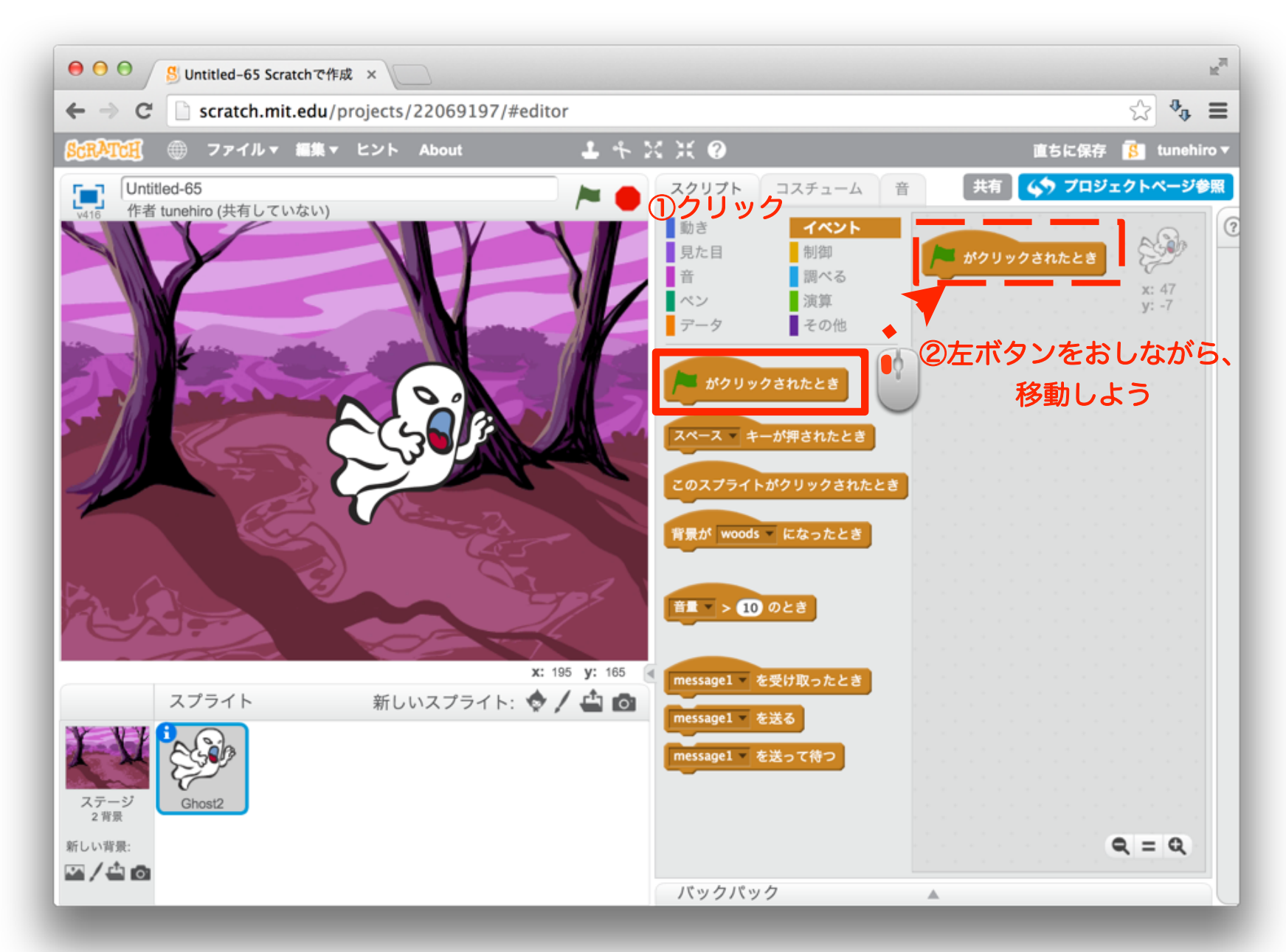

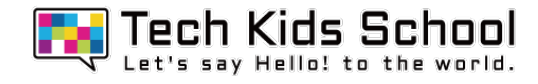

### 9 「制御」ブロックを組み合わせよう

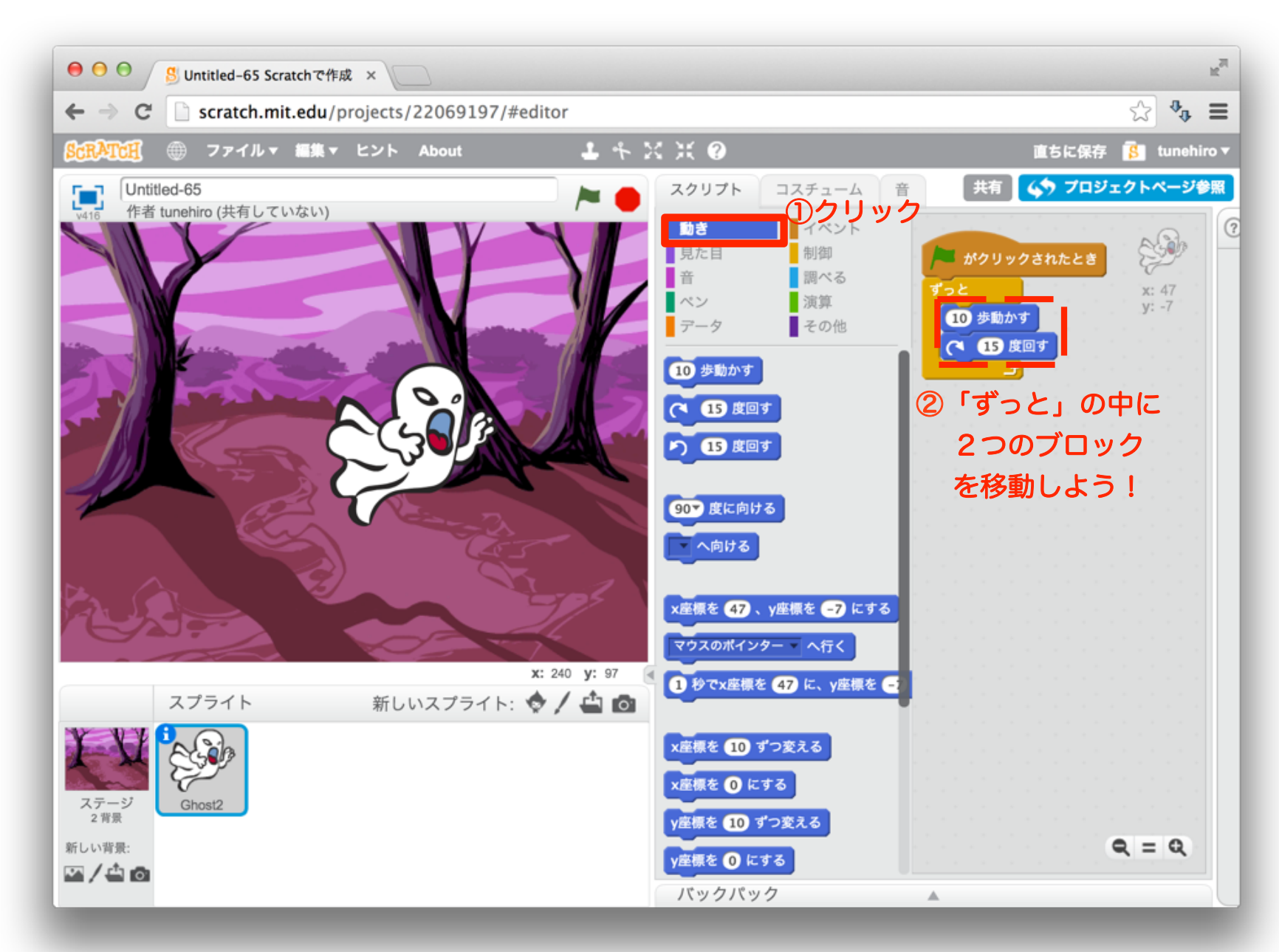

### 10 「動き」ブロックを設定しよう

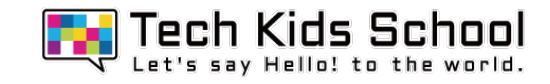

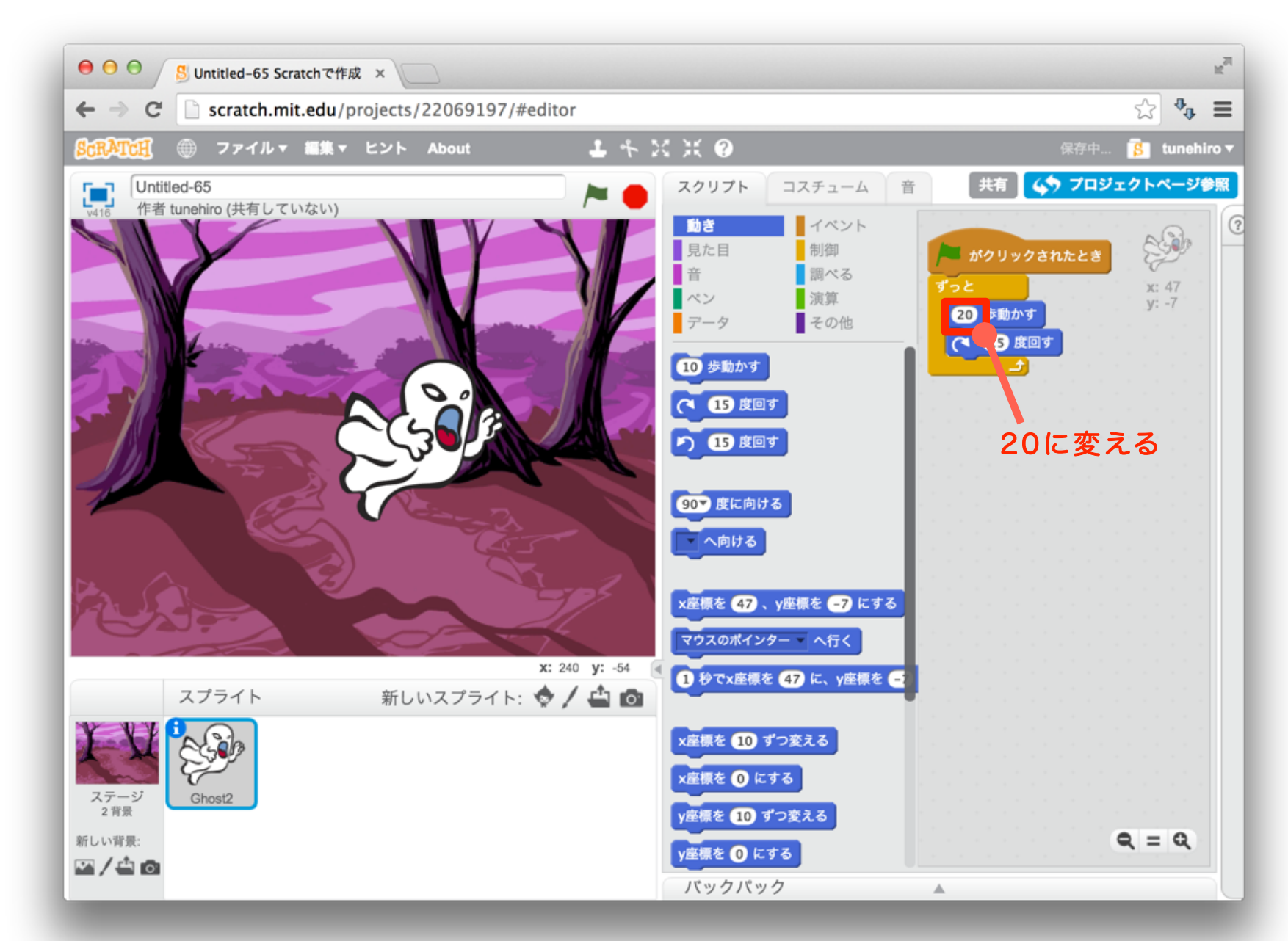

### 11 「制御」ブロックを組み合わせよう

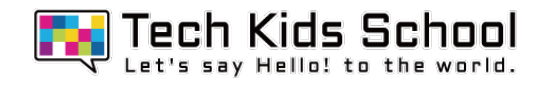

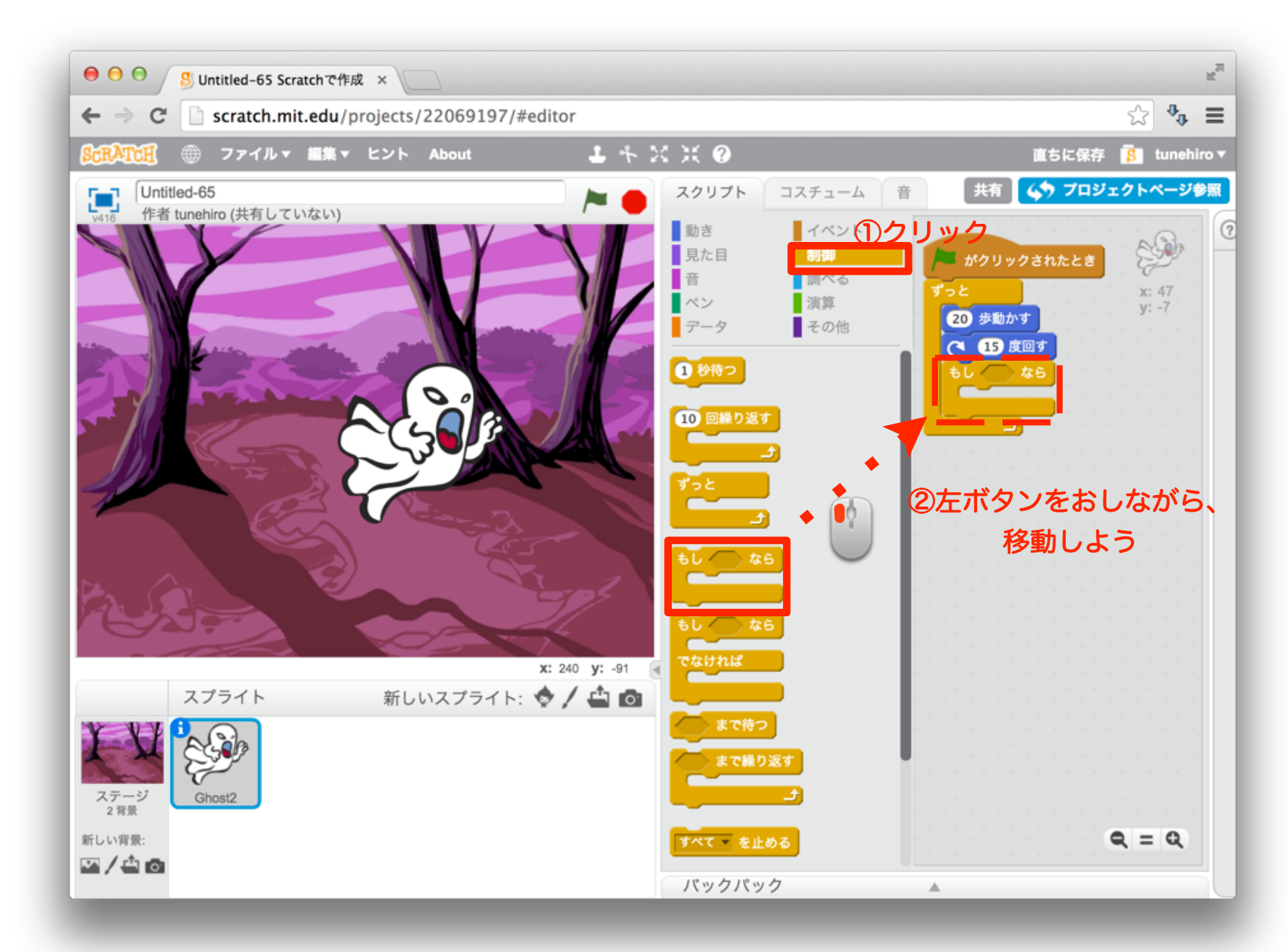

## 12 「調べる」ブロックを組み合わせよう

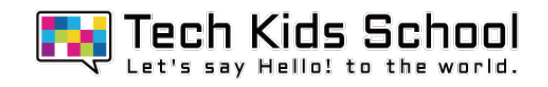

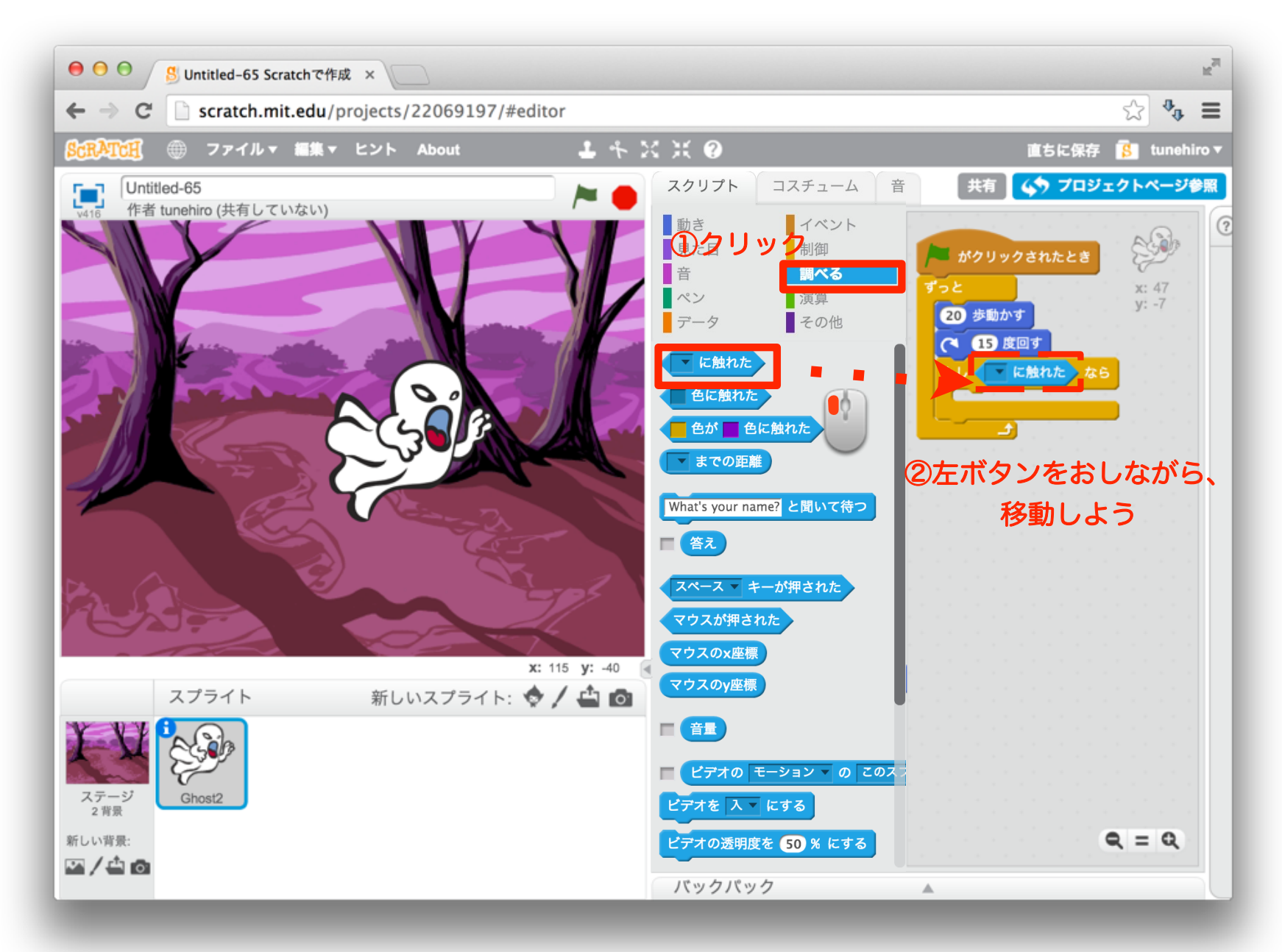

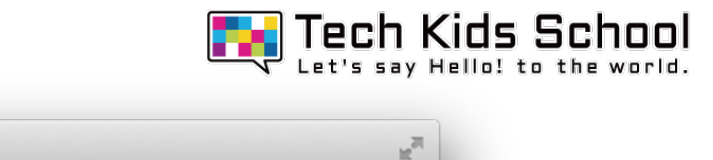

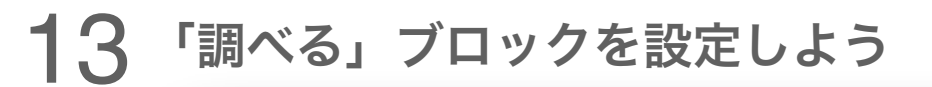

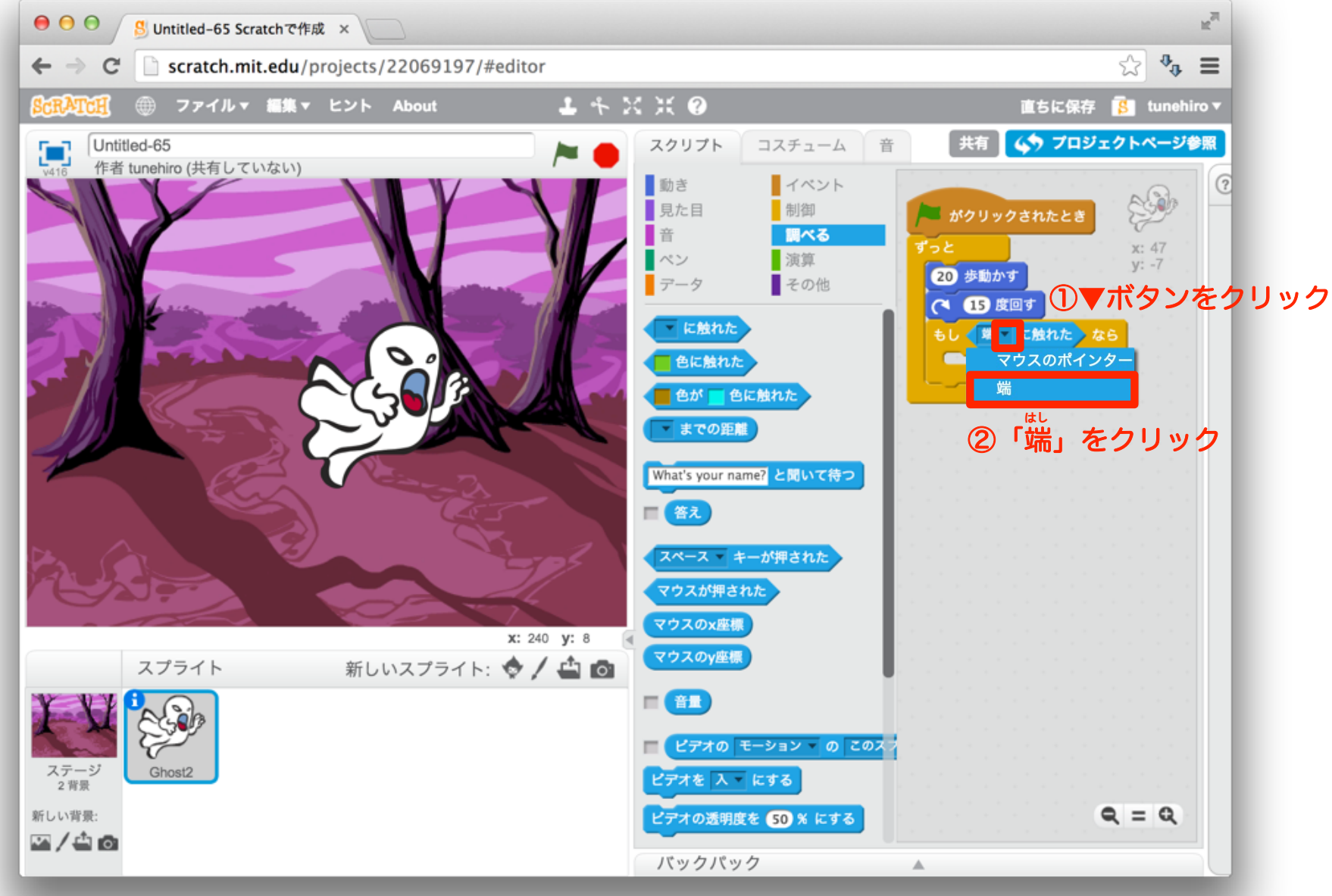

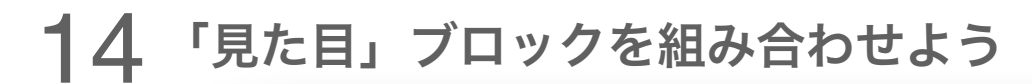

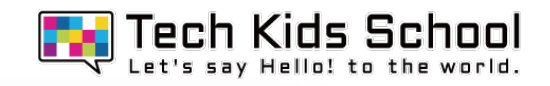

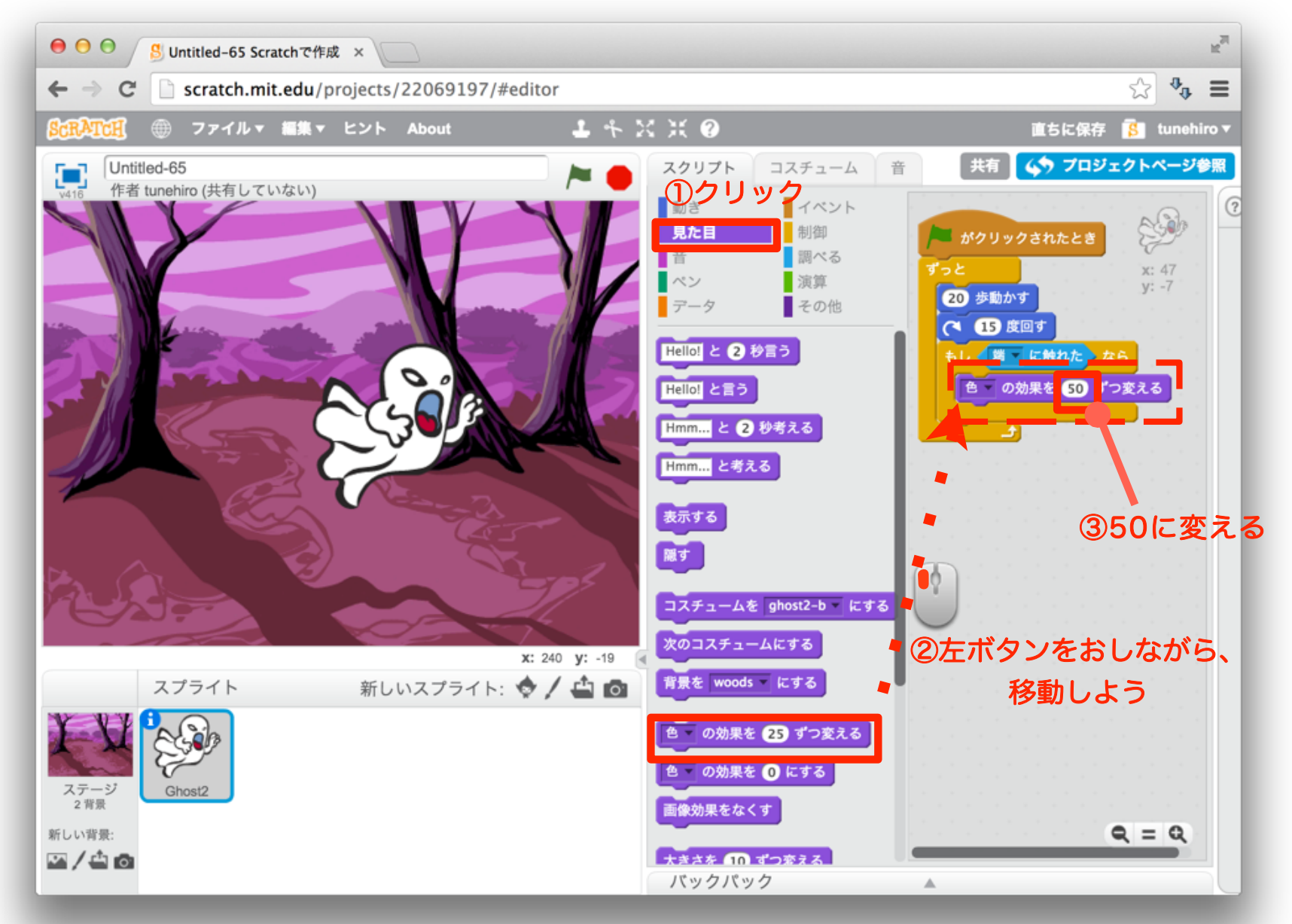

### 15 「動き」ブロックを組み合わせよう

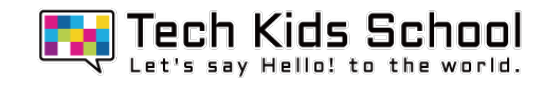

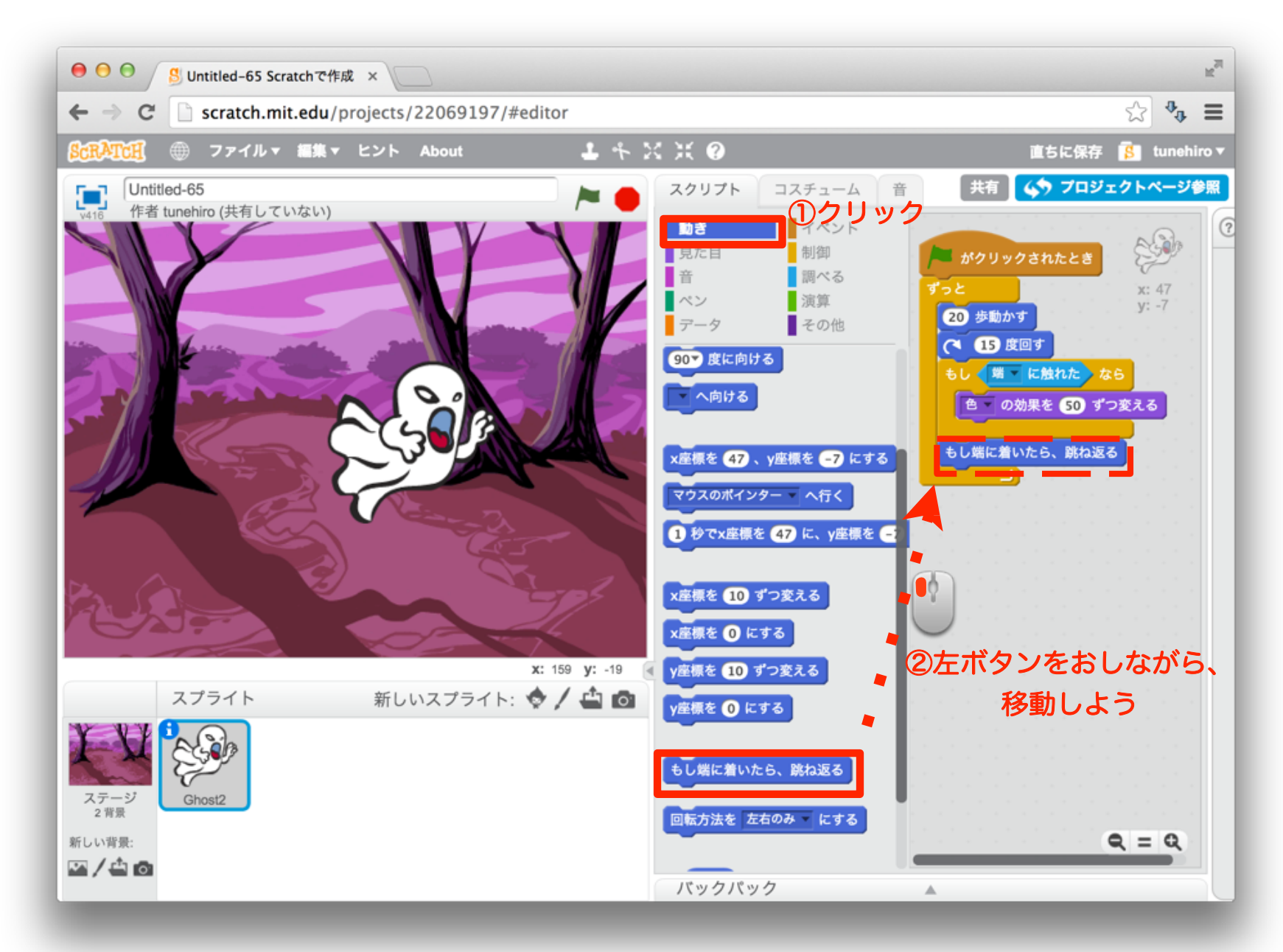

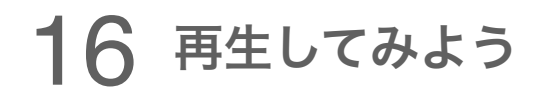

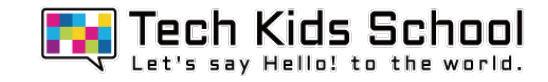

## Ghost2が回りながら、動いたかな?

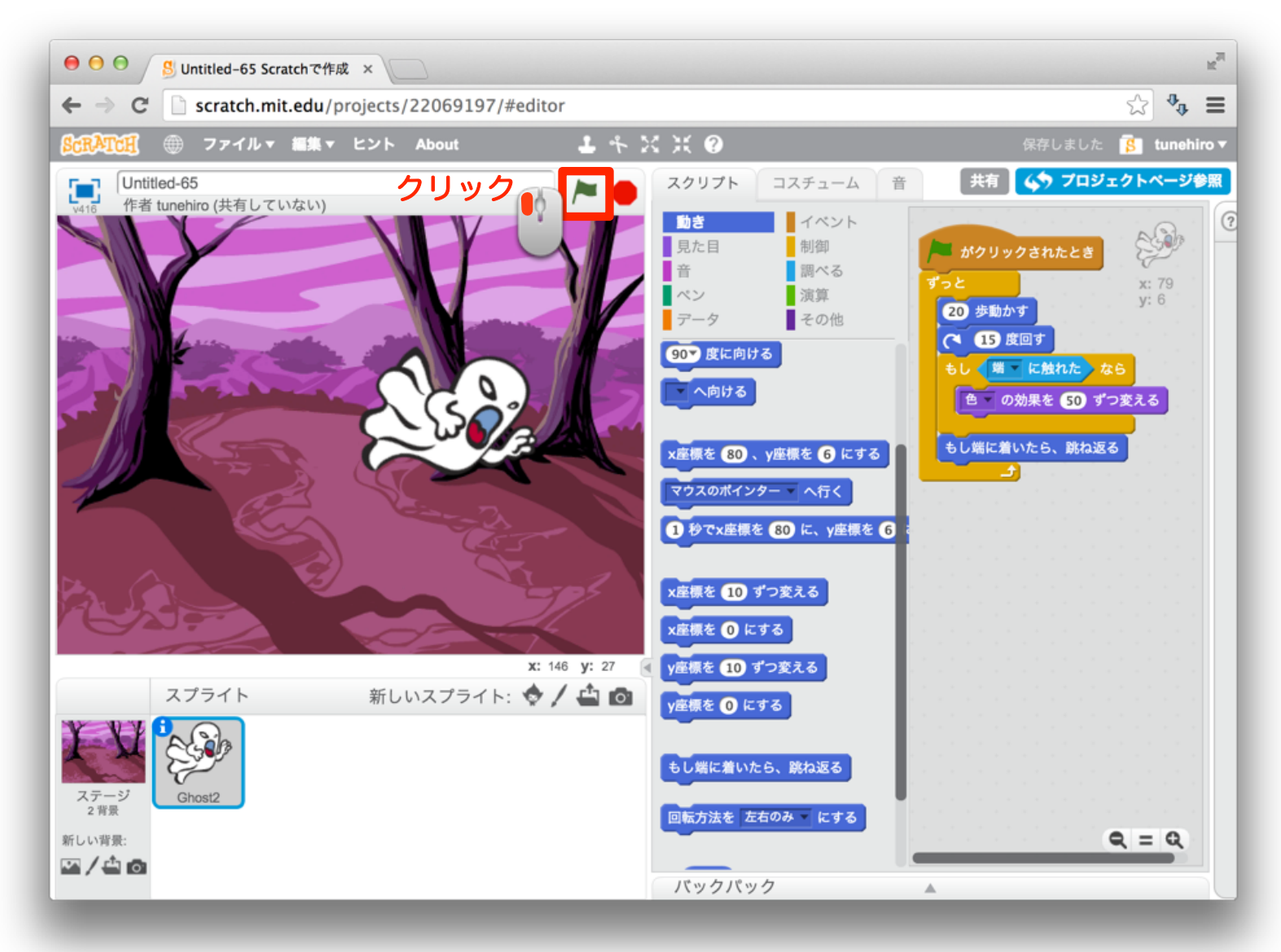

## 17 停止しよう

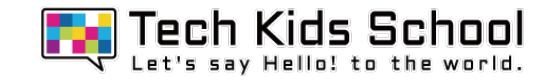

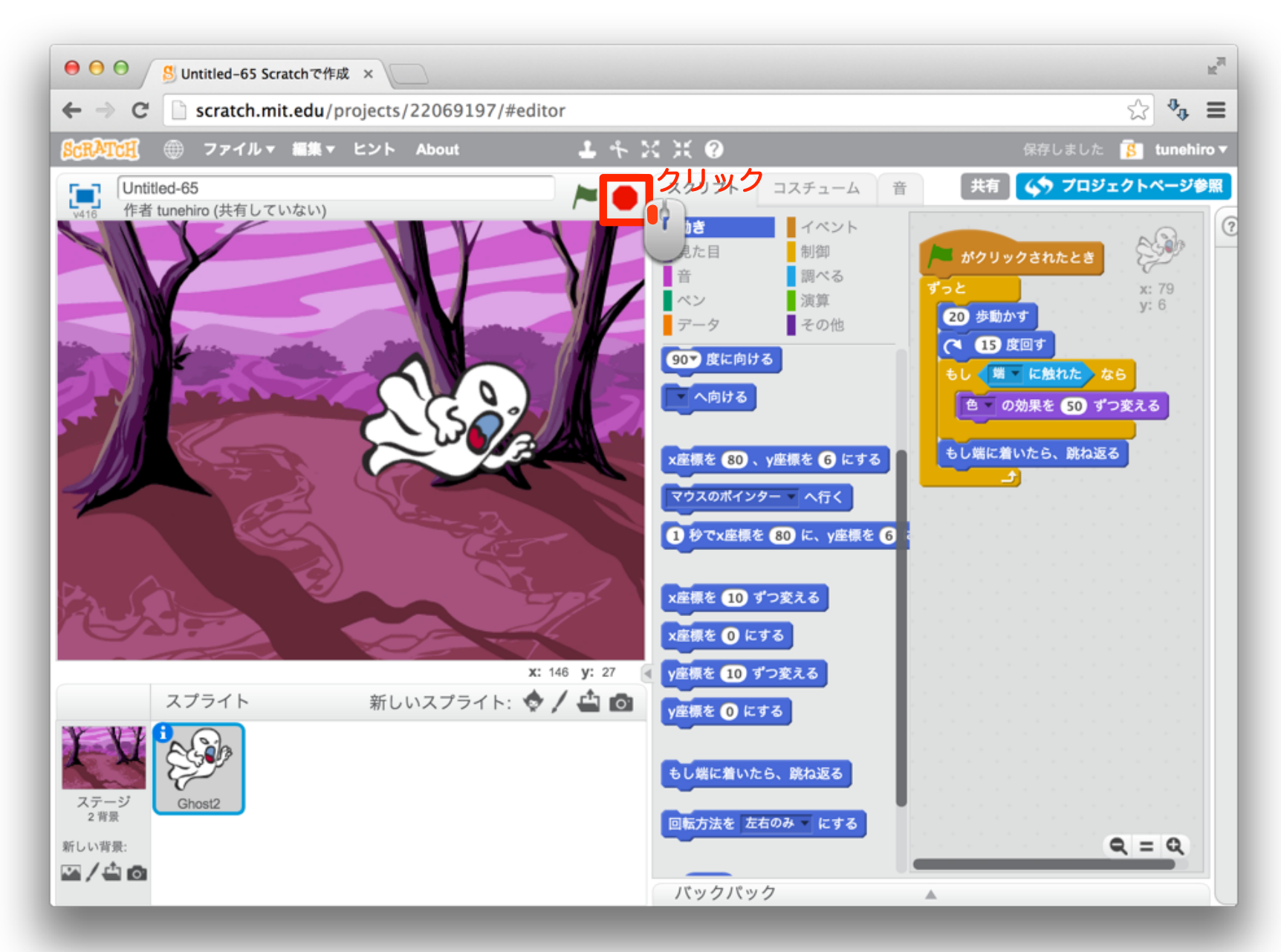

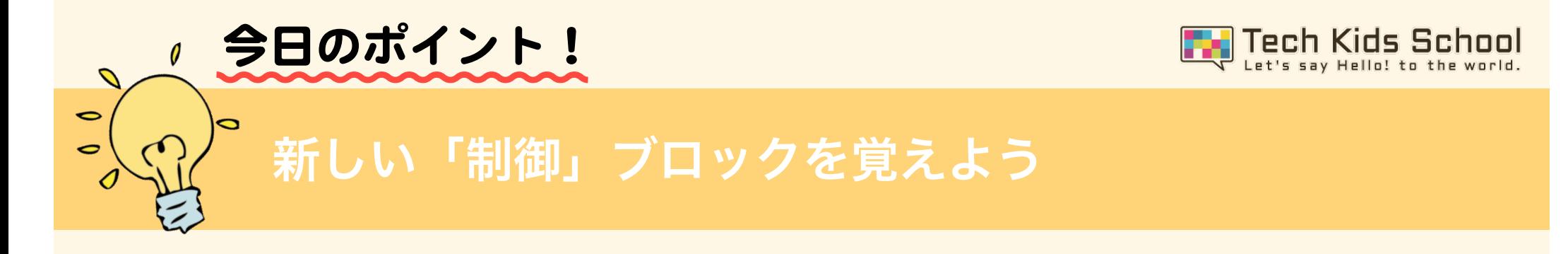

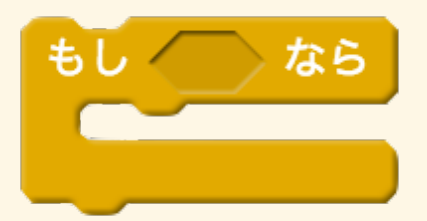

このブロックは「○○な時に、□□する」という形を作るブロックだよ!

### 使い方

①「○○な時に」の部分のブロックを組み合わせる

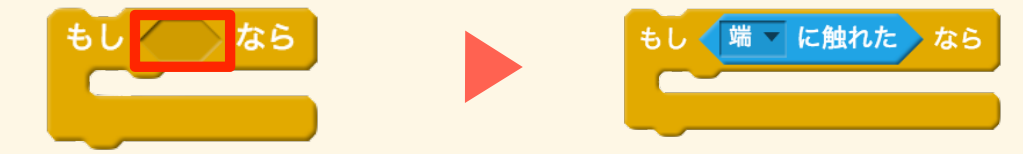

### ②「□□する」の部分のブロックを組み合わせる

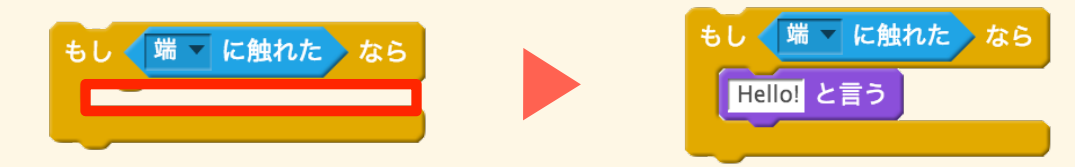

19 さらにスプライトを増やそう

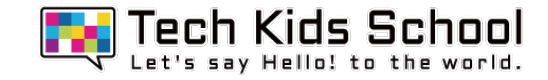

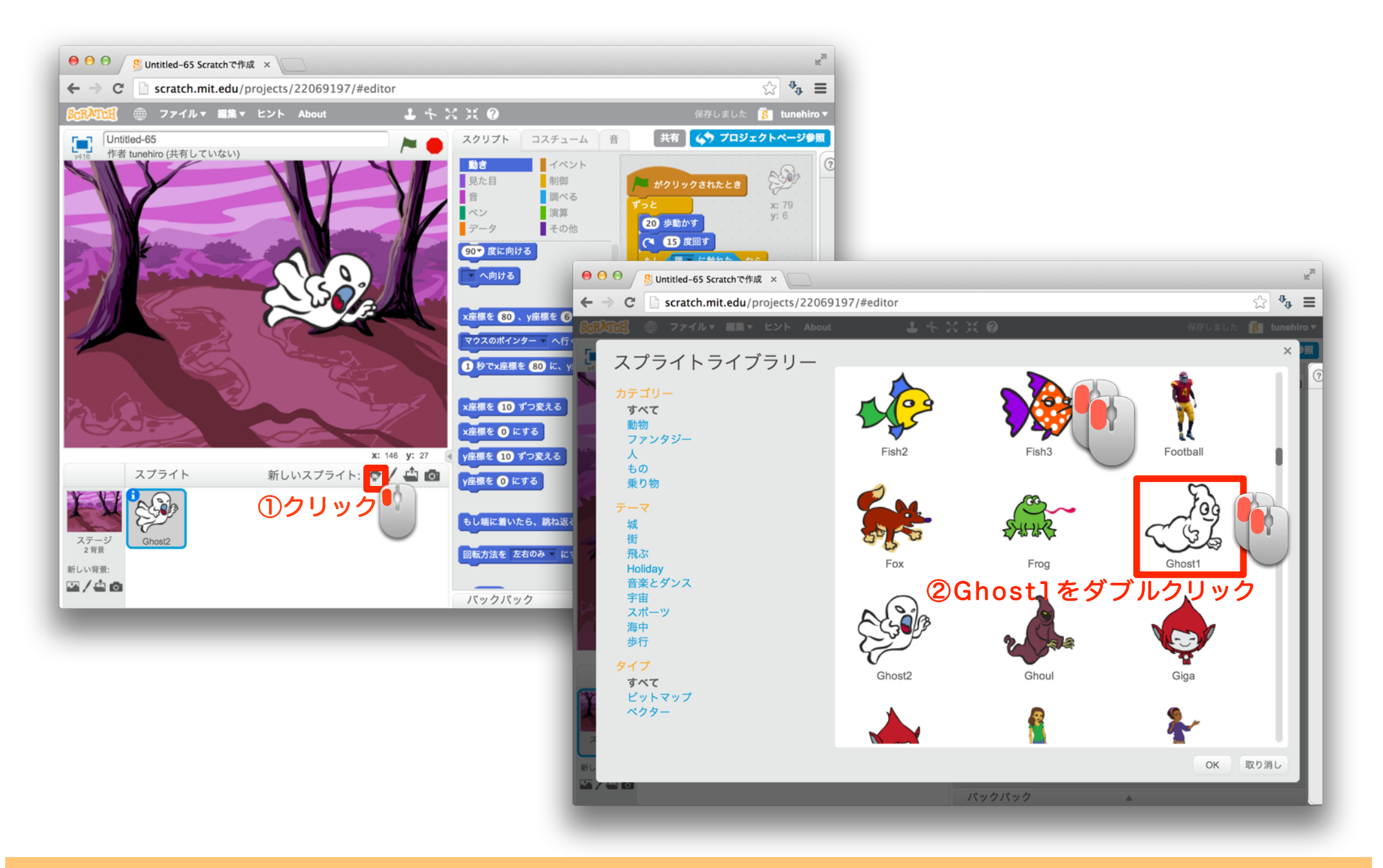

### 「イベント」ブロックと「制御」ブロックを組み合わせよう

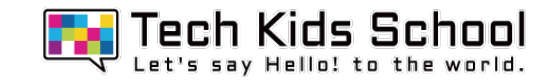

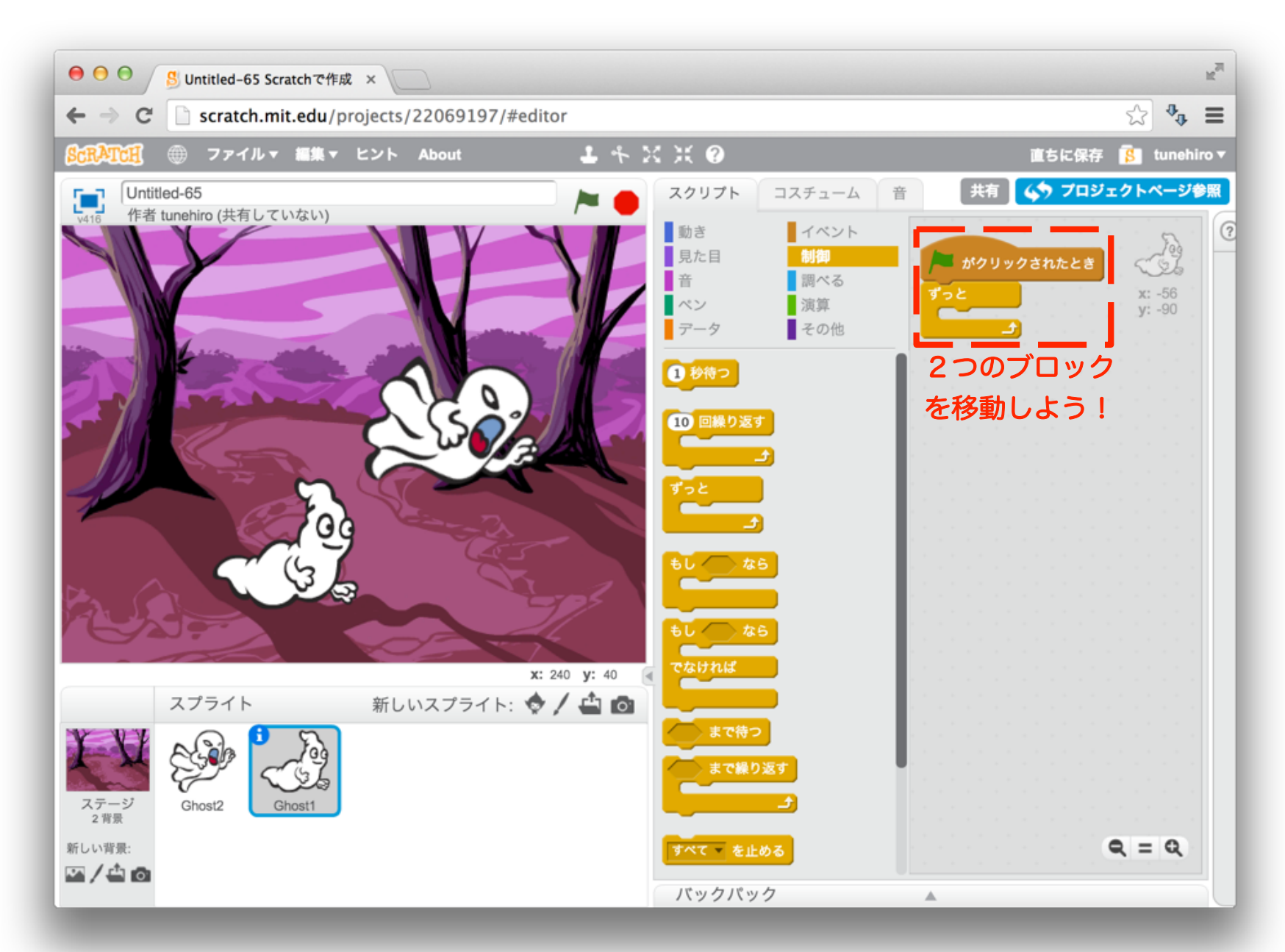

## 21 「動き」ブロックを組み合わせよう

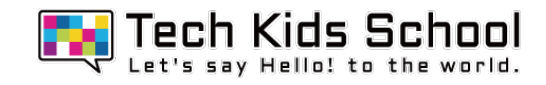

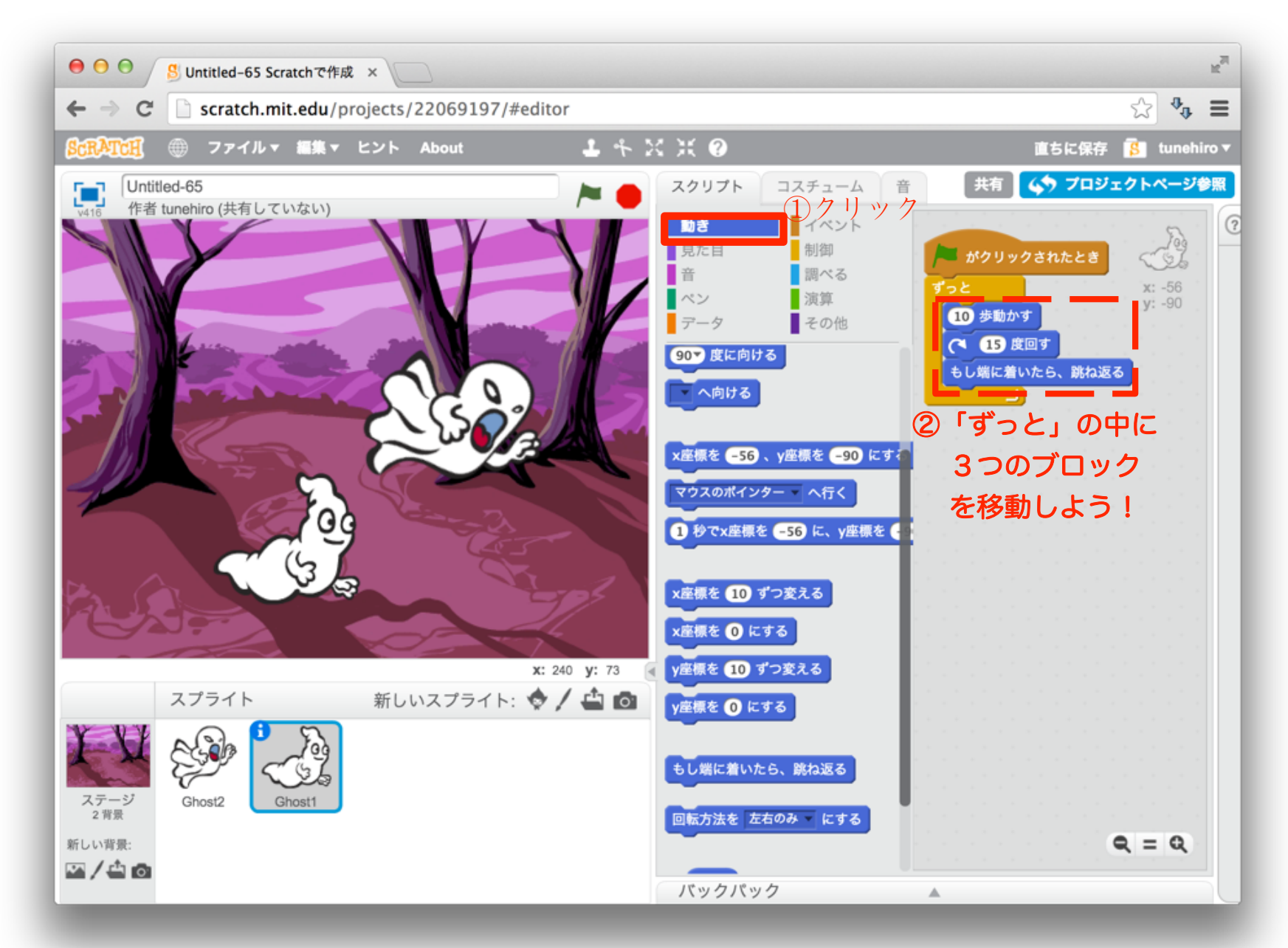

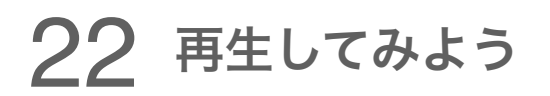

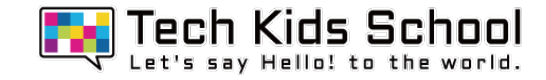

## Ghost1も動いたかな?

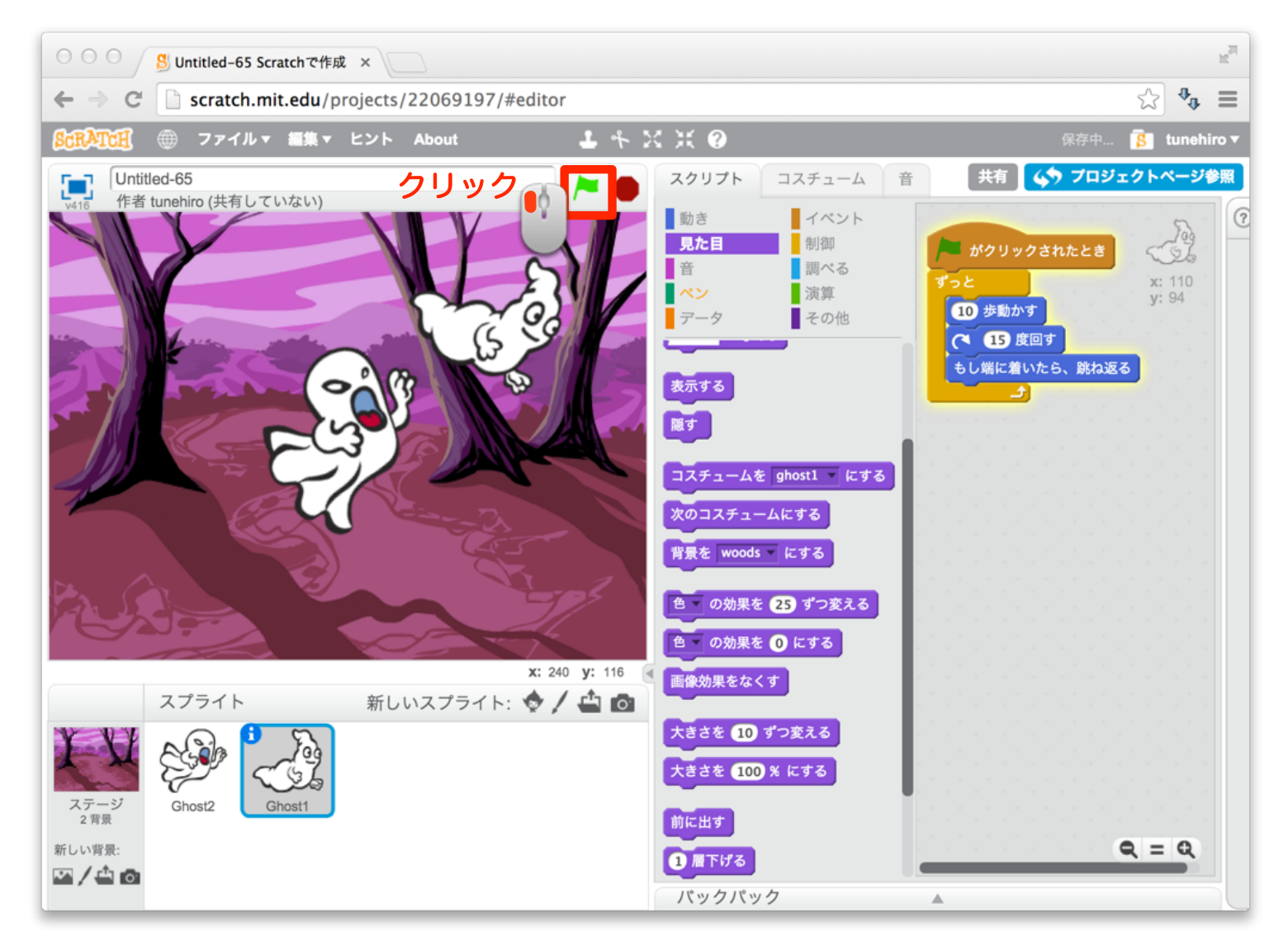

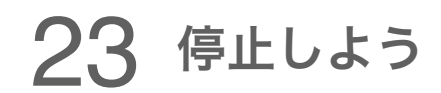

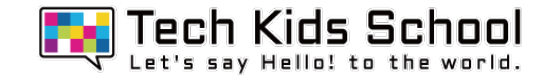

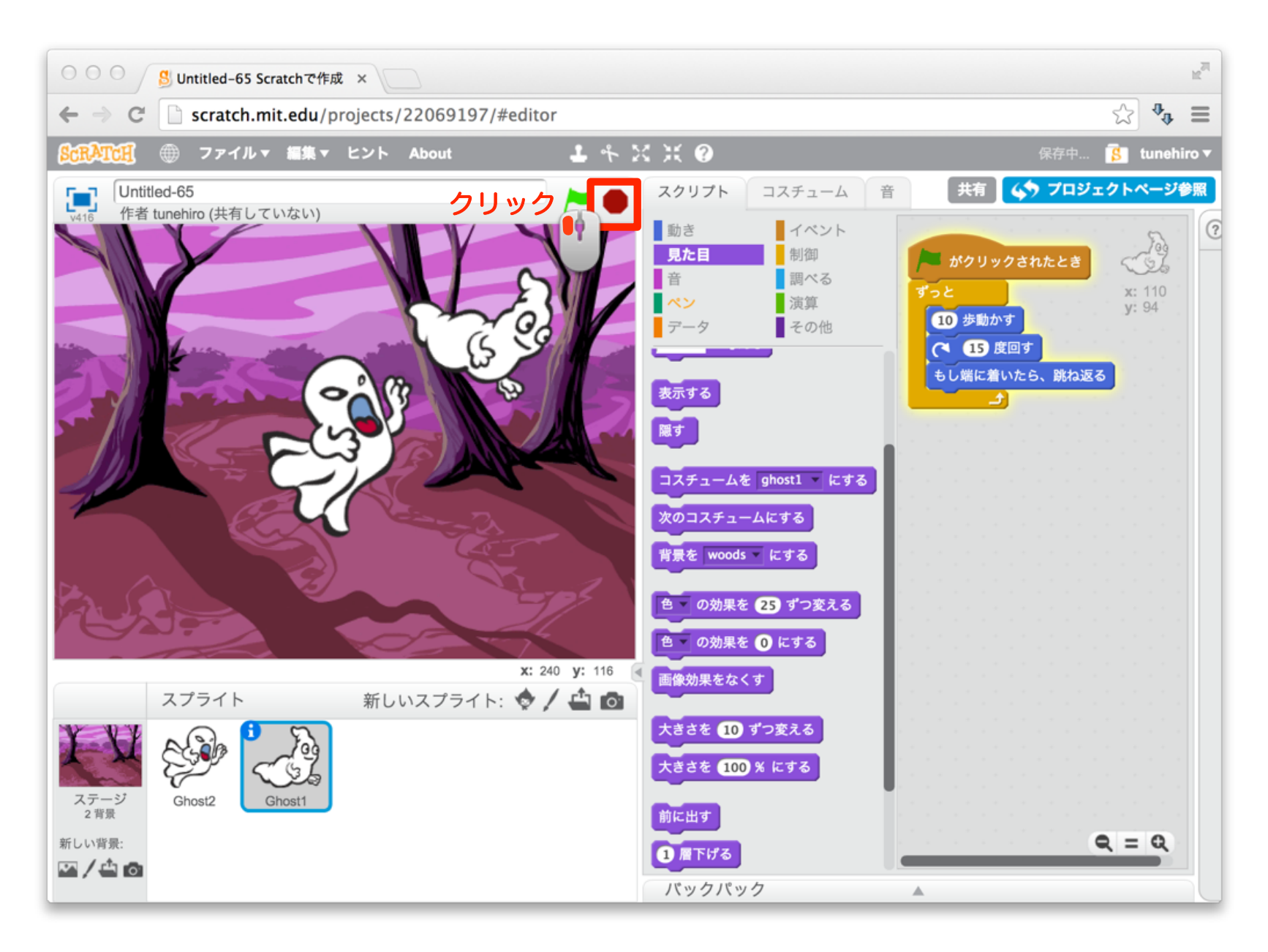

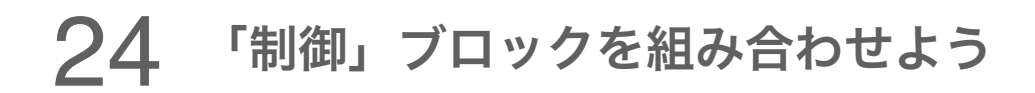

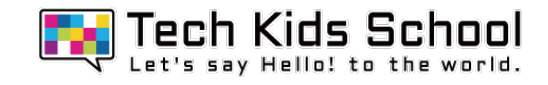

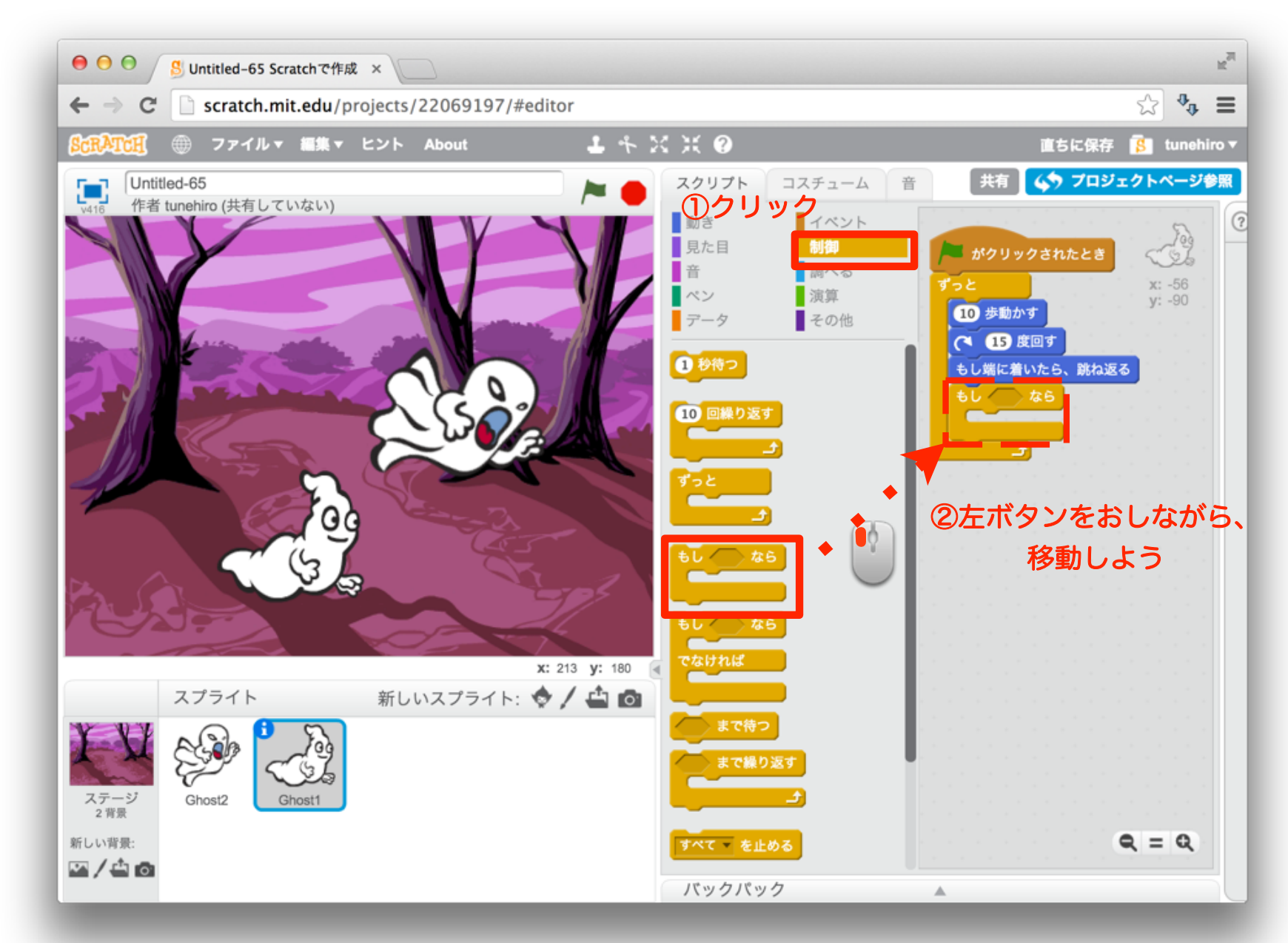

### 25 「調べる」ブロックを組み合わせよう

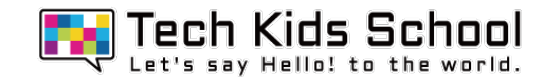

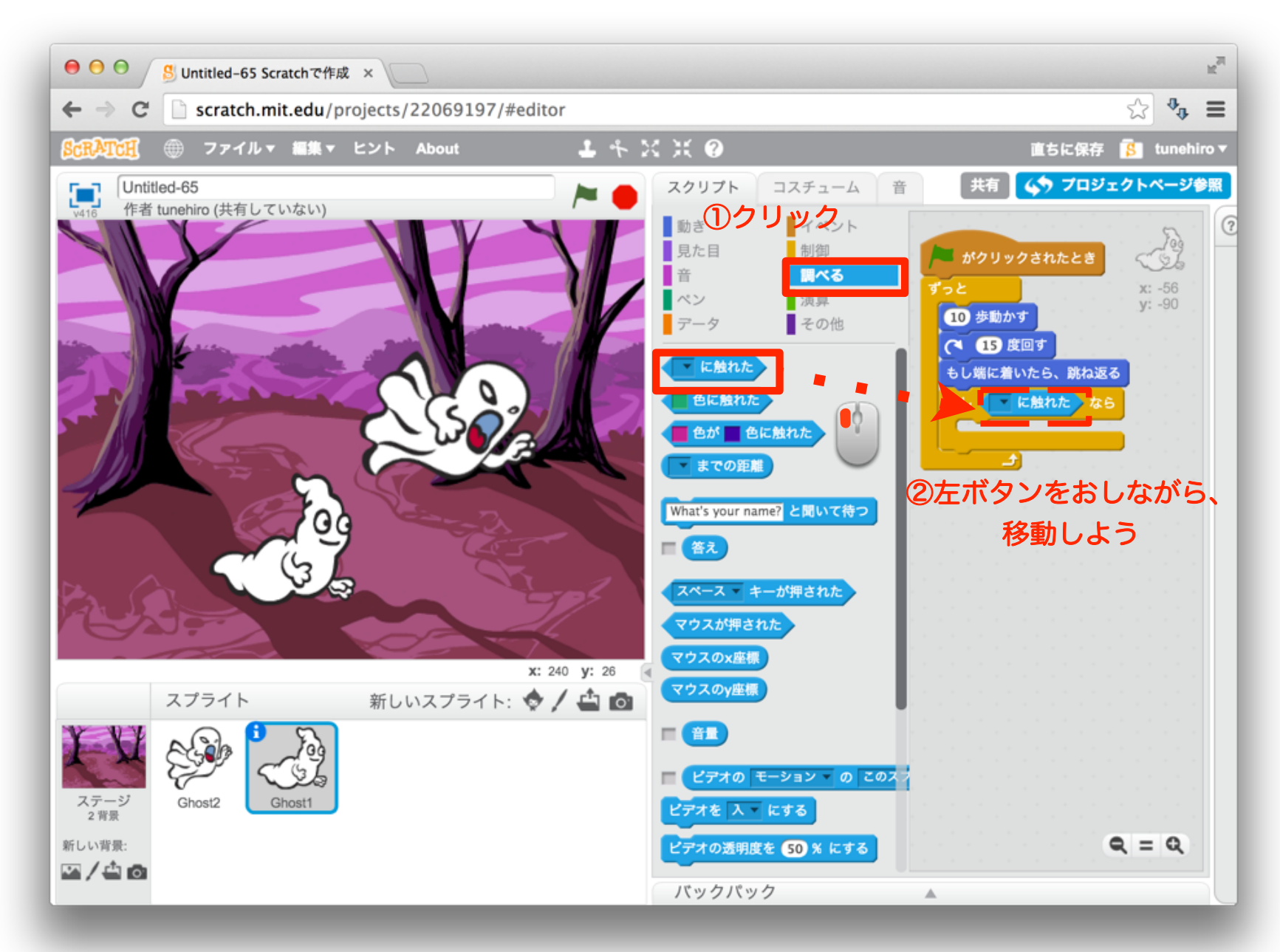

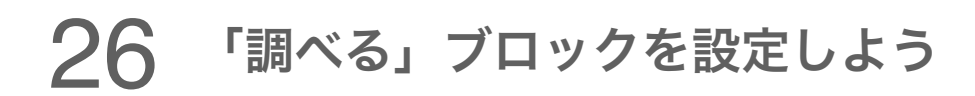

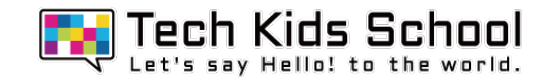

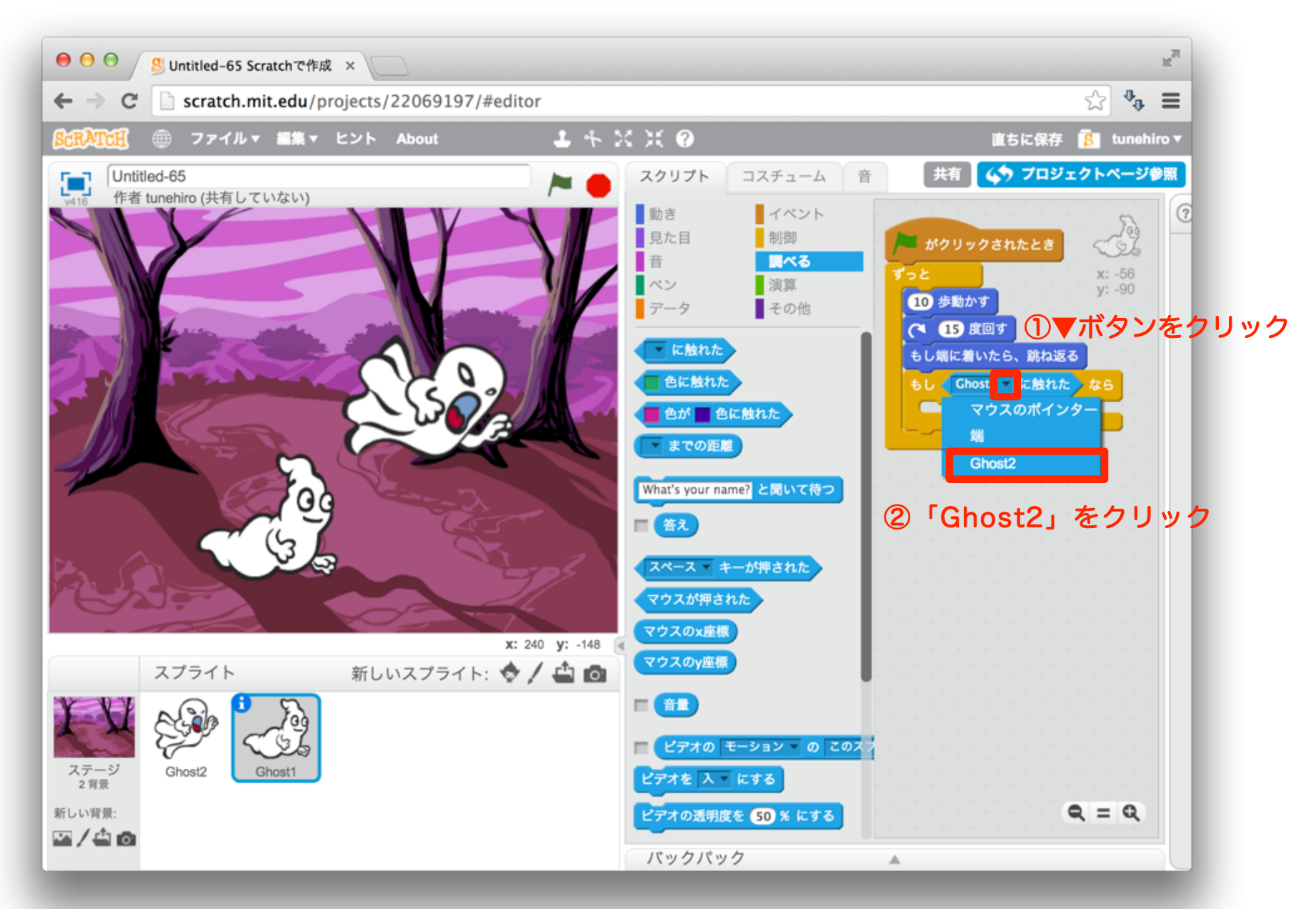

## 27 「見た目」ブロックを設定しよう

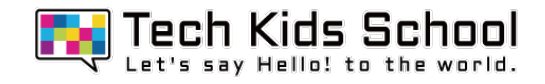

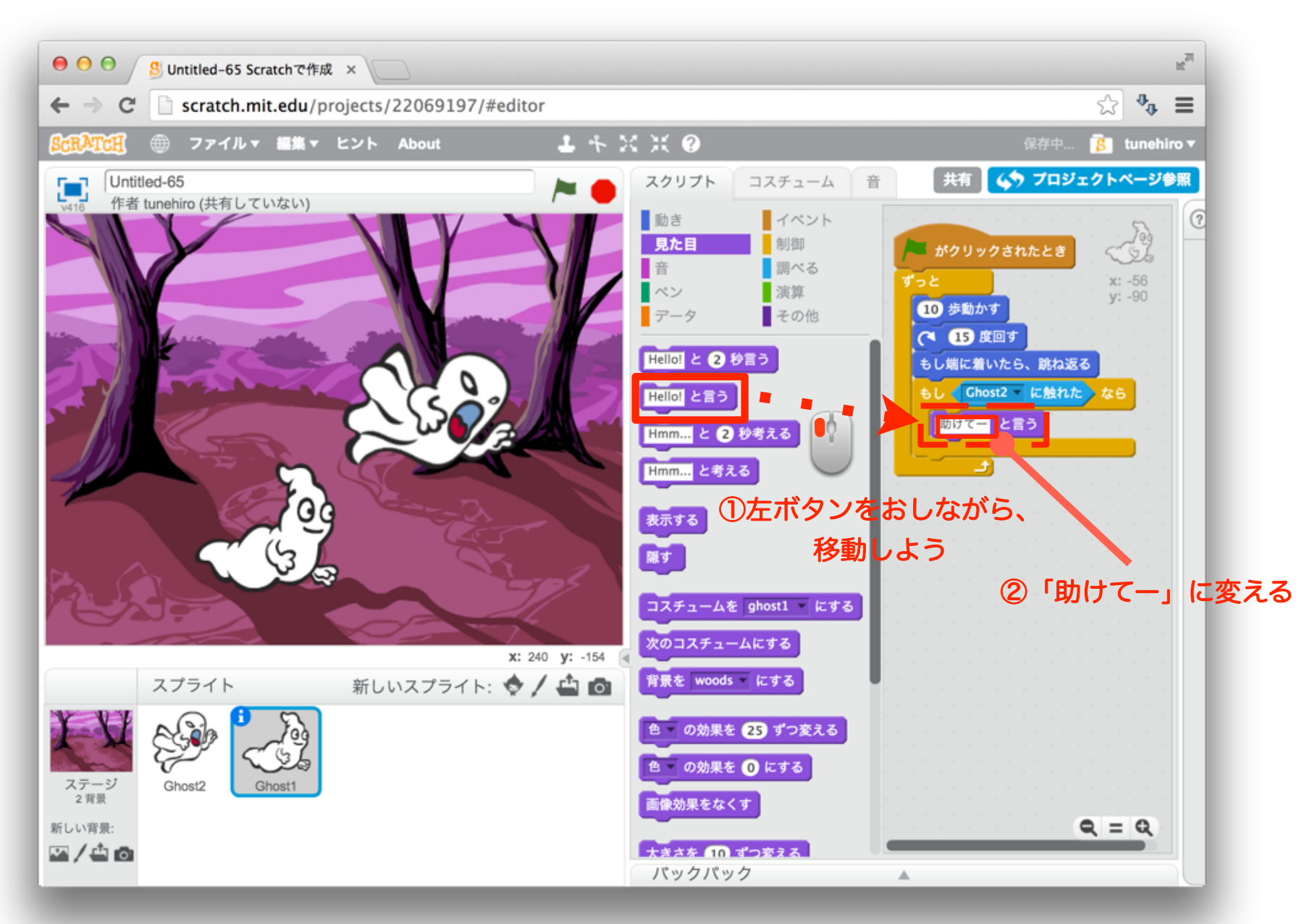

## 28 さらに「見た目」ブロックを組み合わせよう

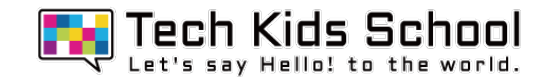

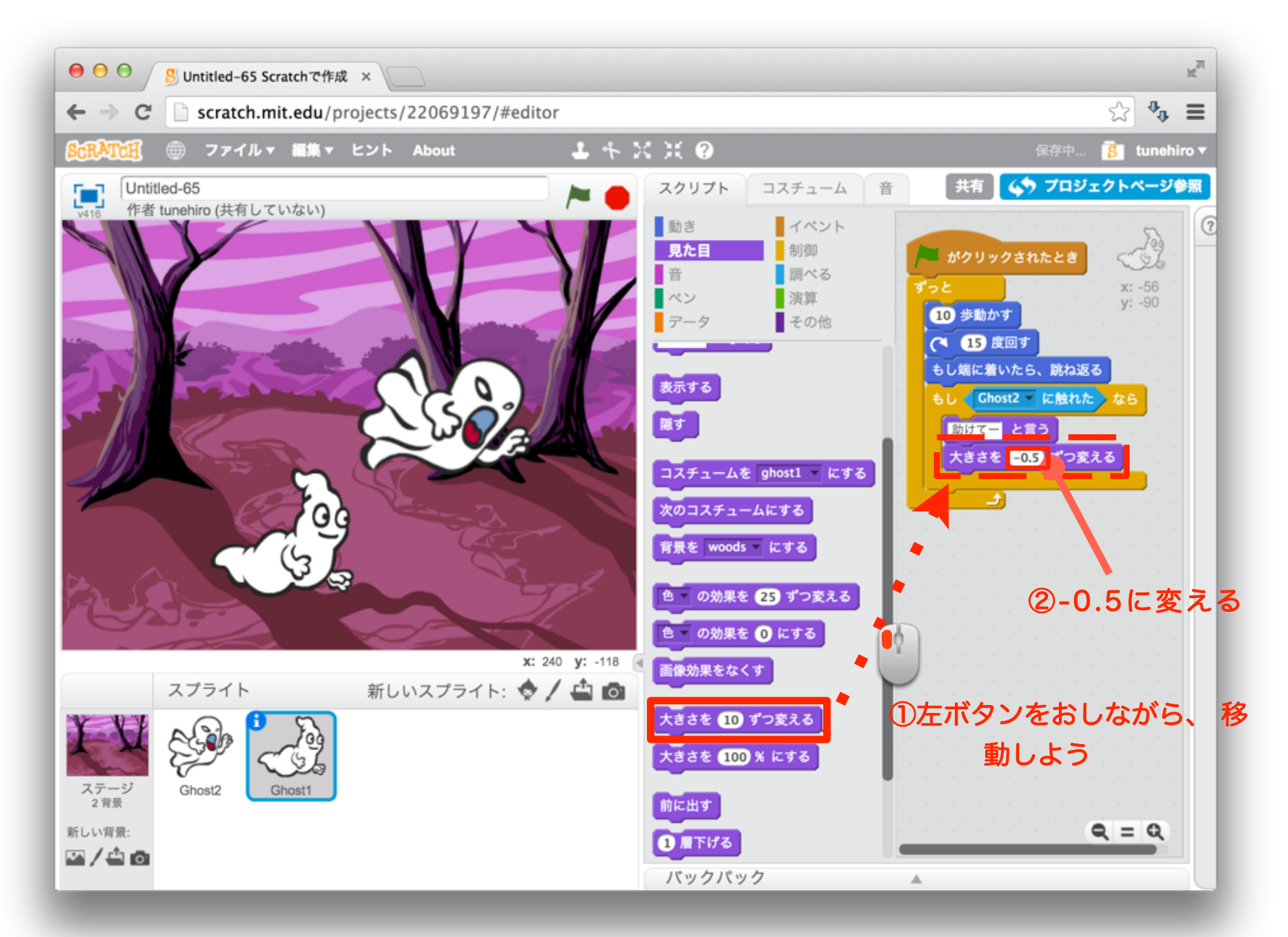

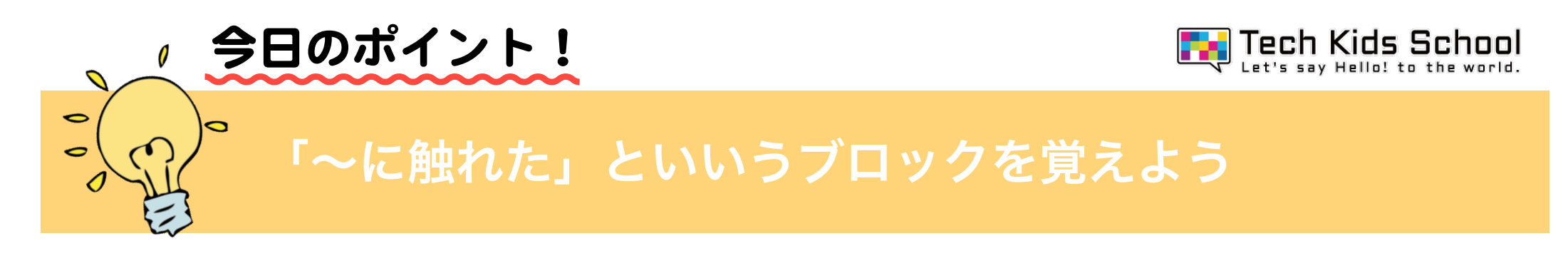

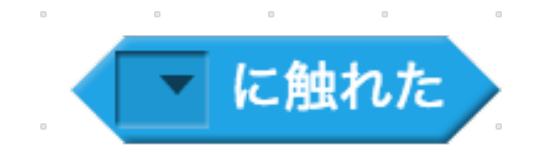

このブロックは「~~と触れたか」を判断することができるブロックだよ!

### 使い方

① 触れるものを選ぶ

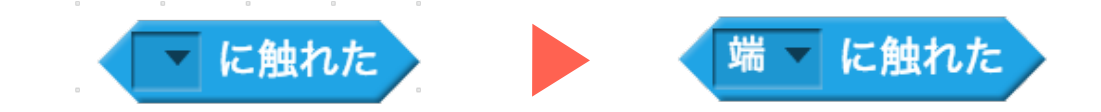

②「制御」ブロックなどと組み合わせる

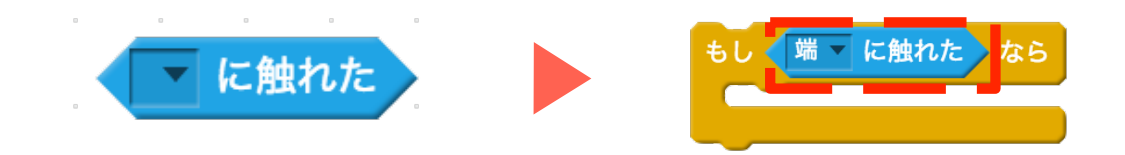

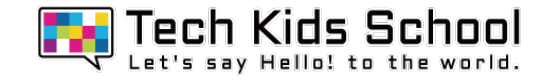

ゴーストの森ゲーム完成!

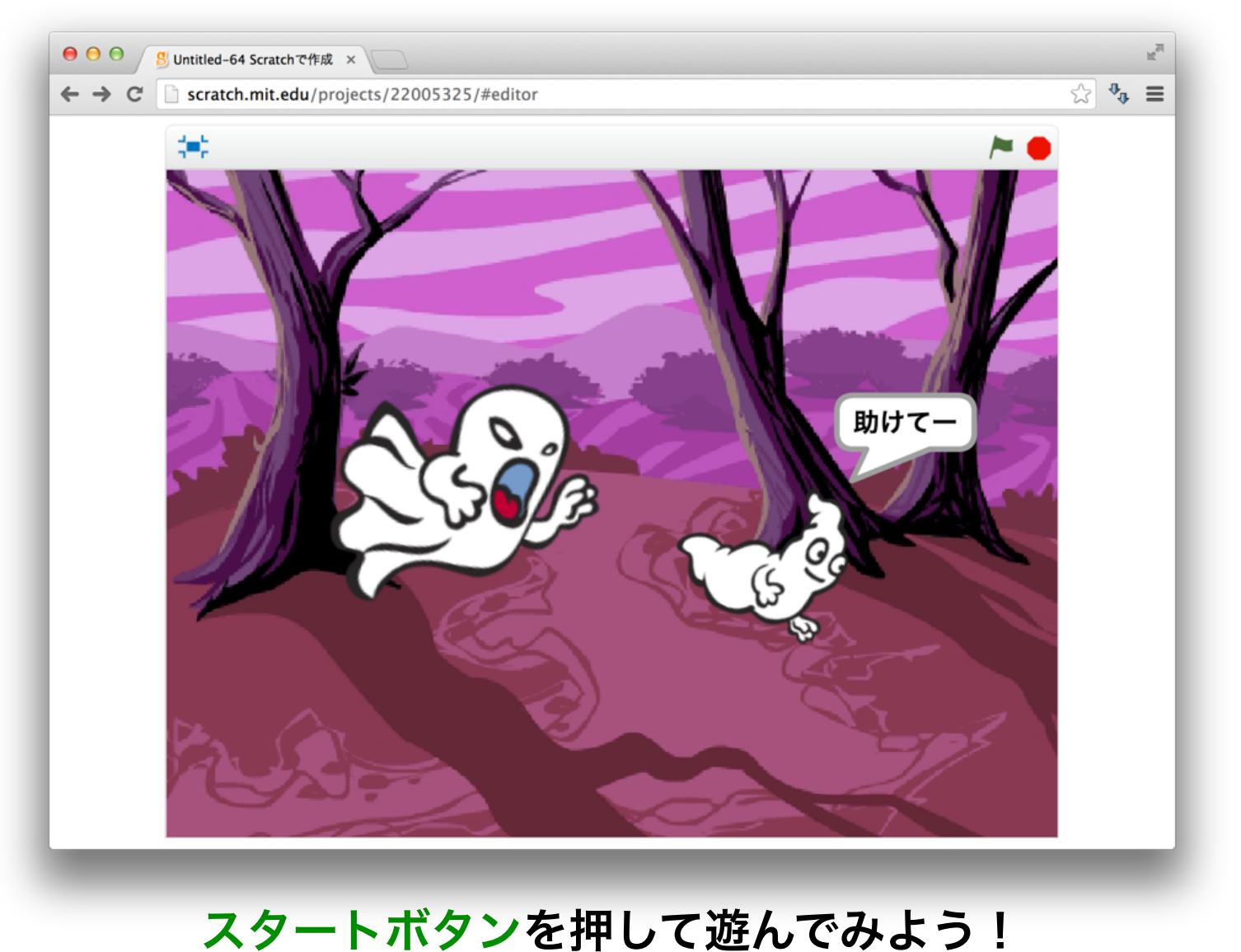

## 31 停止しよう

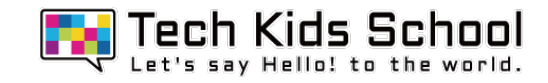

## Ghost1が小さくなってしまったよね?

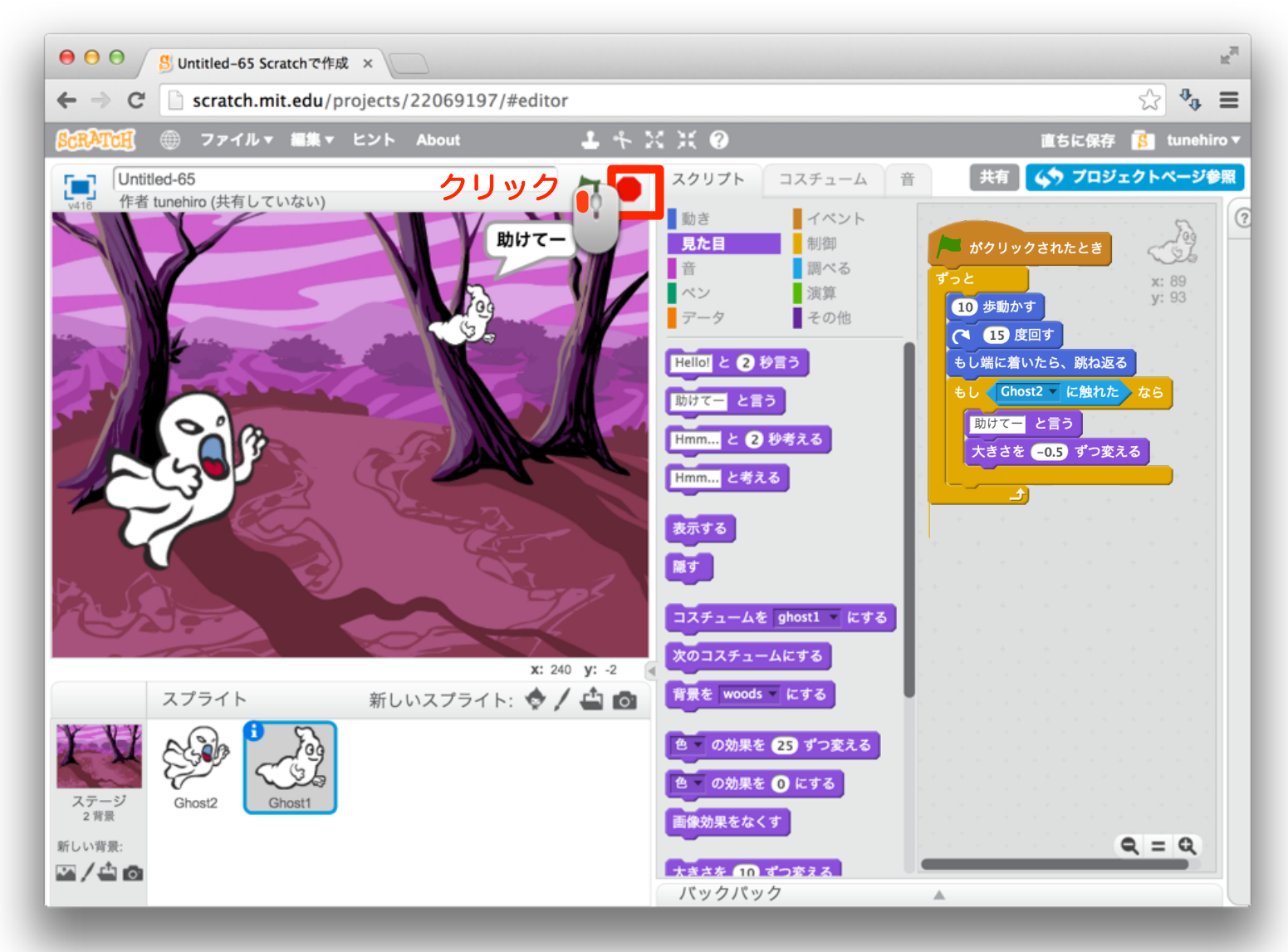

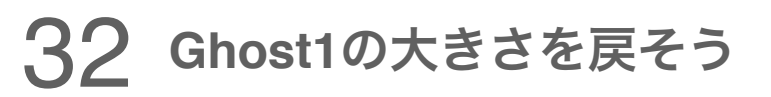

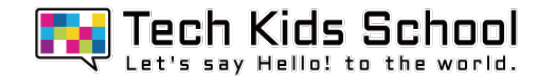

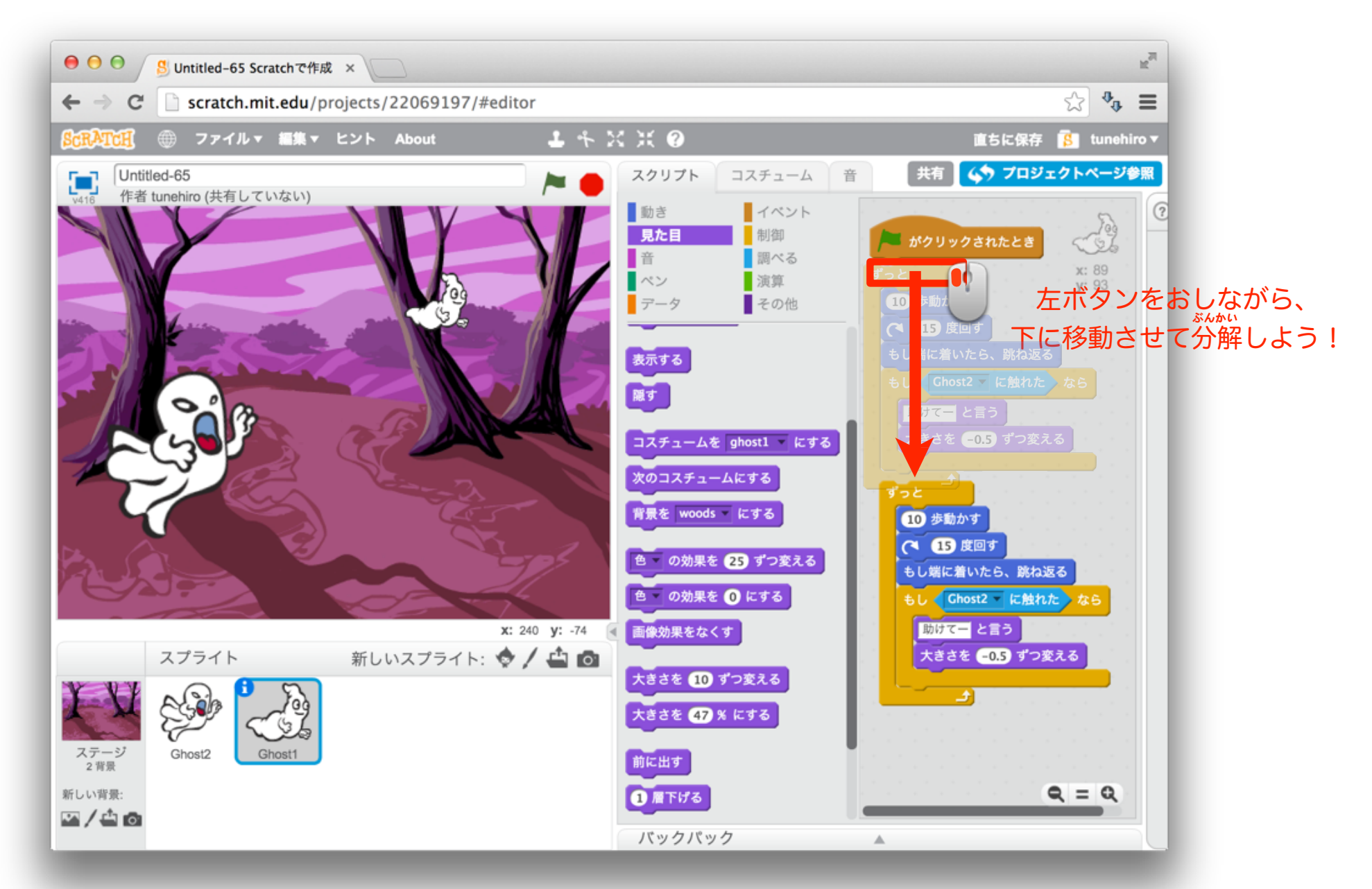

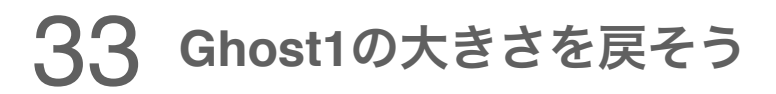

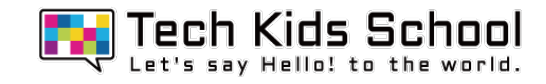

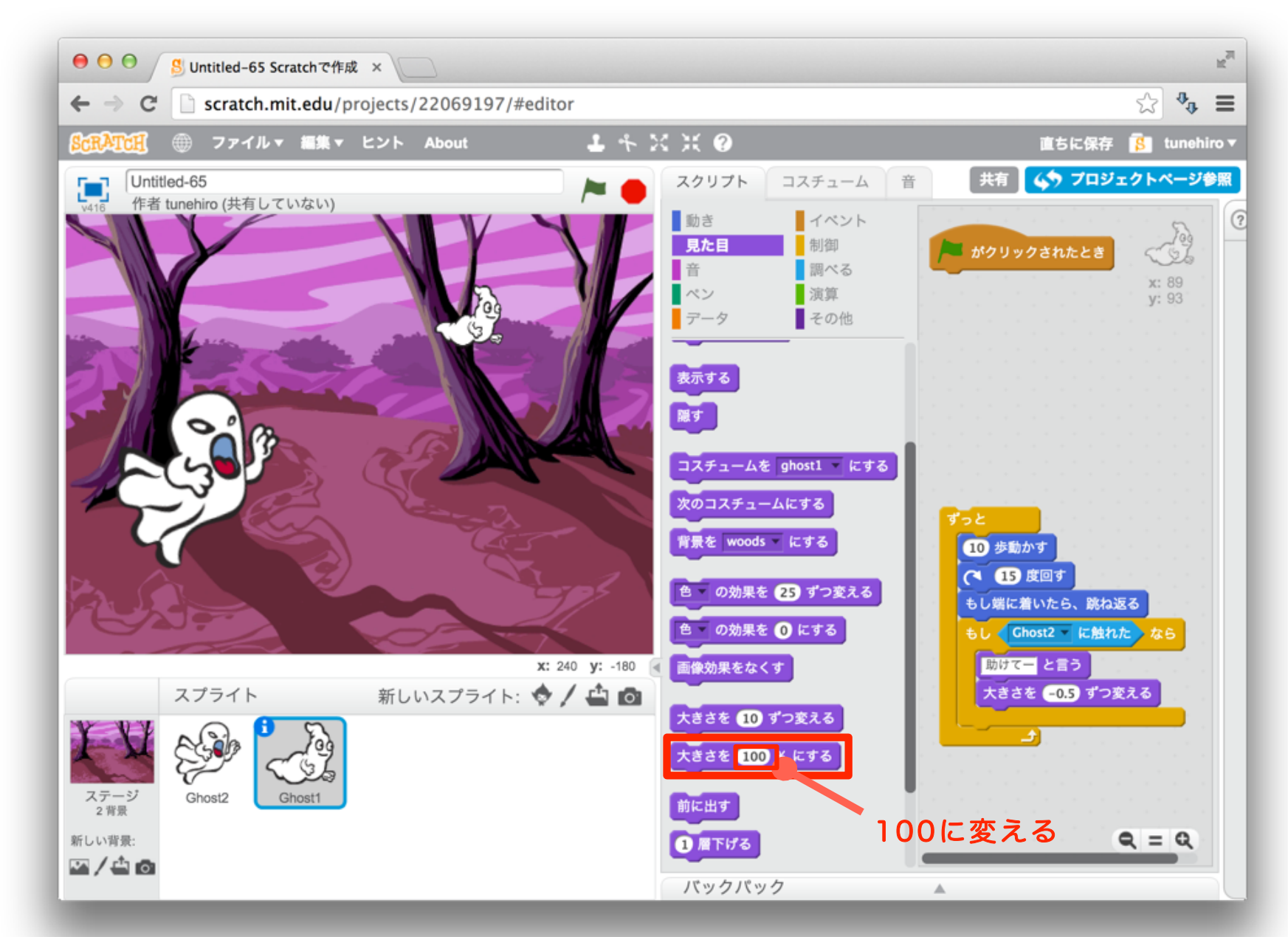

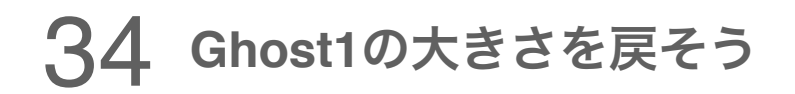

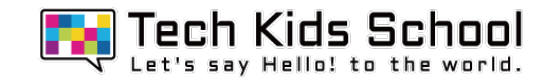

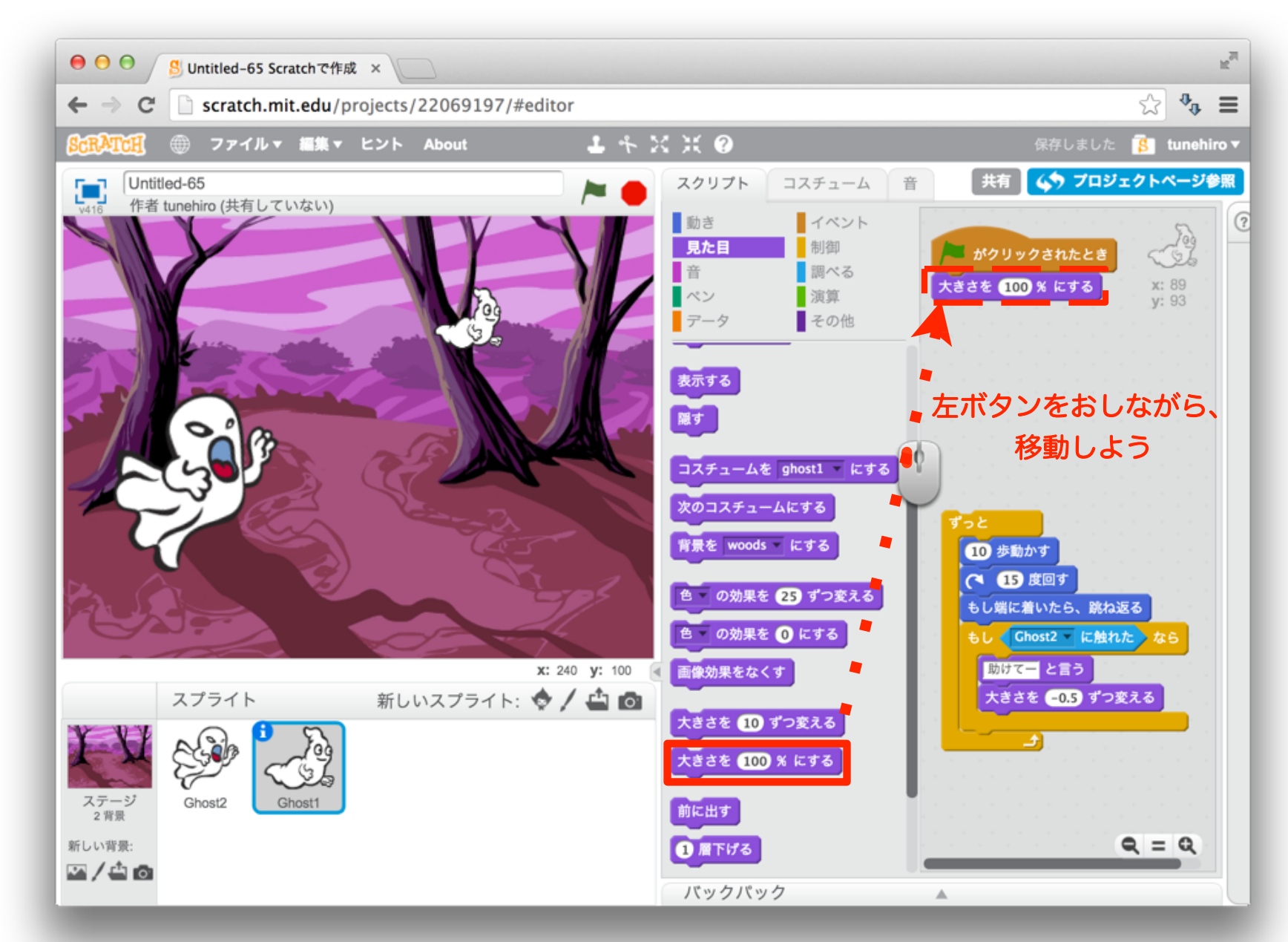

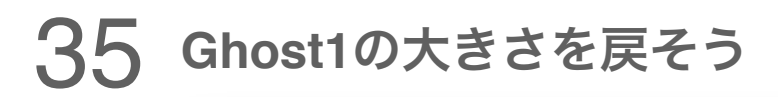

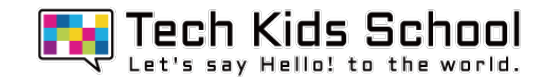

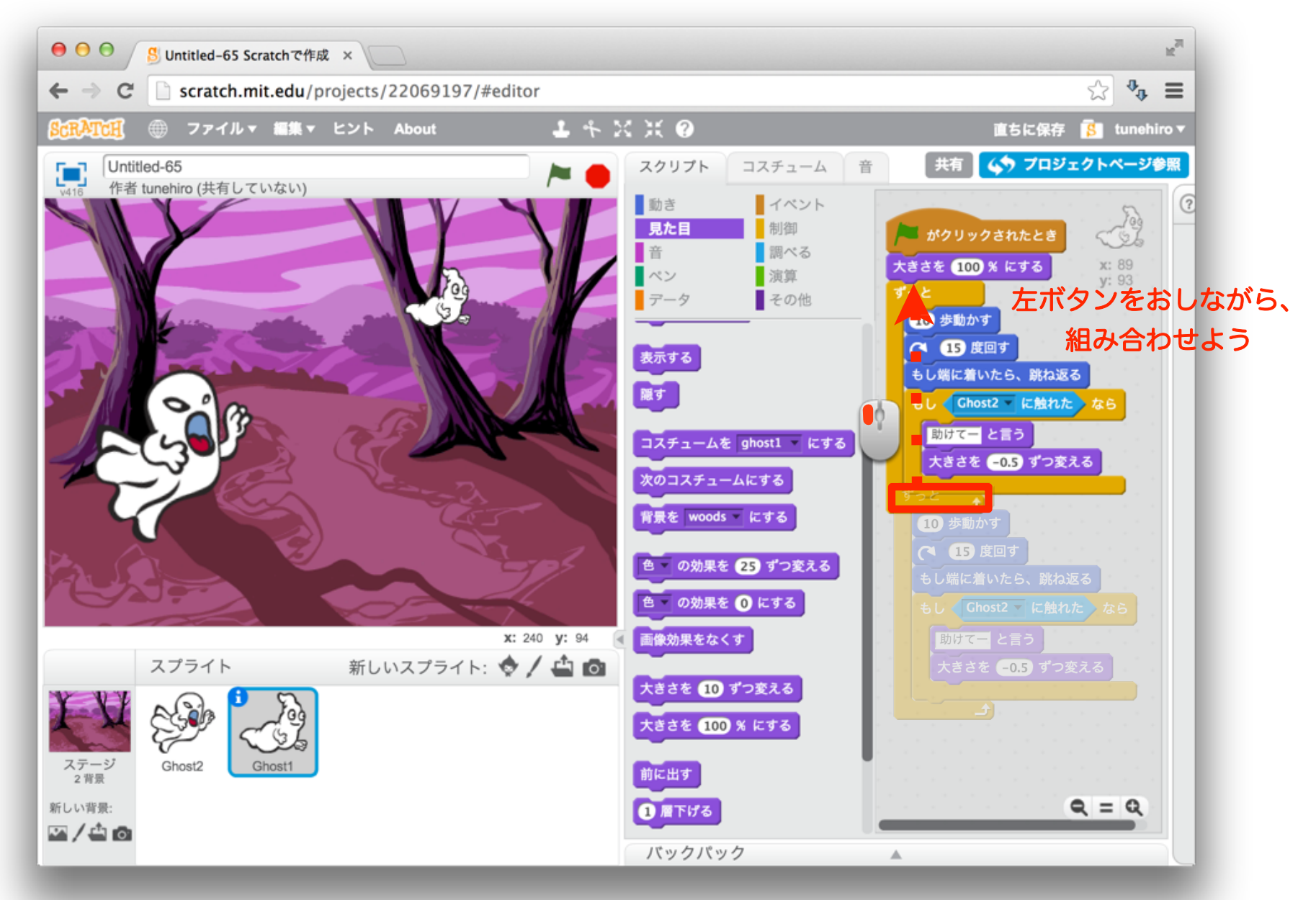

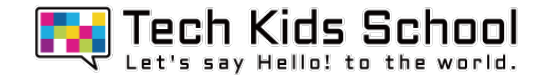

## これで**Ghost**のサイズが戻るよ!

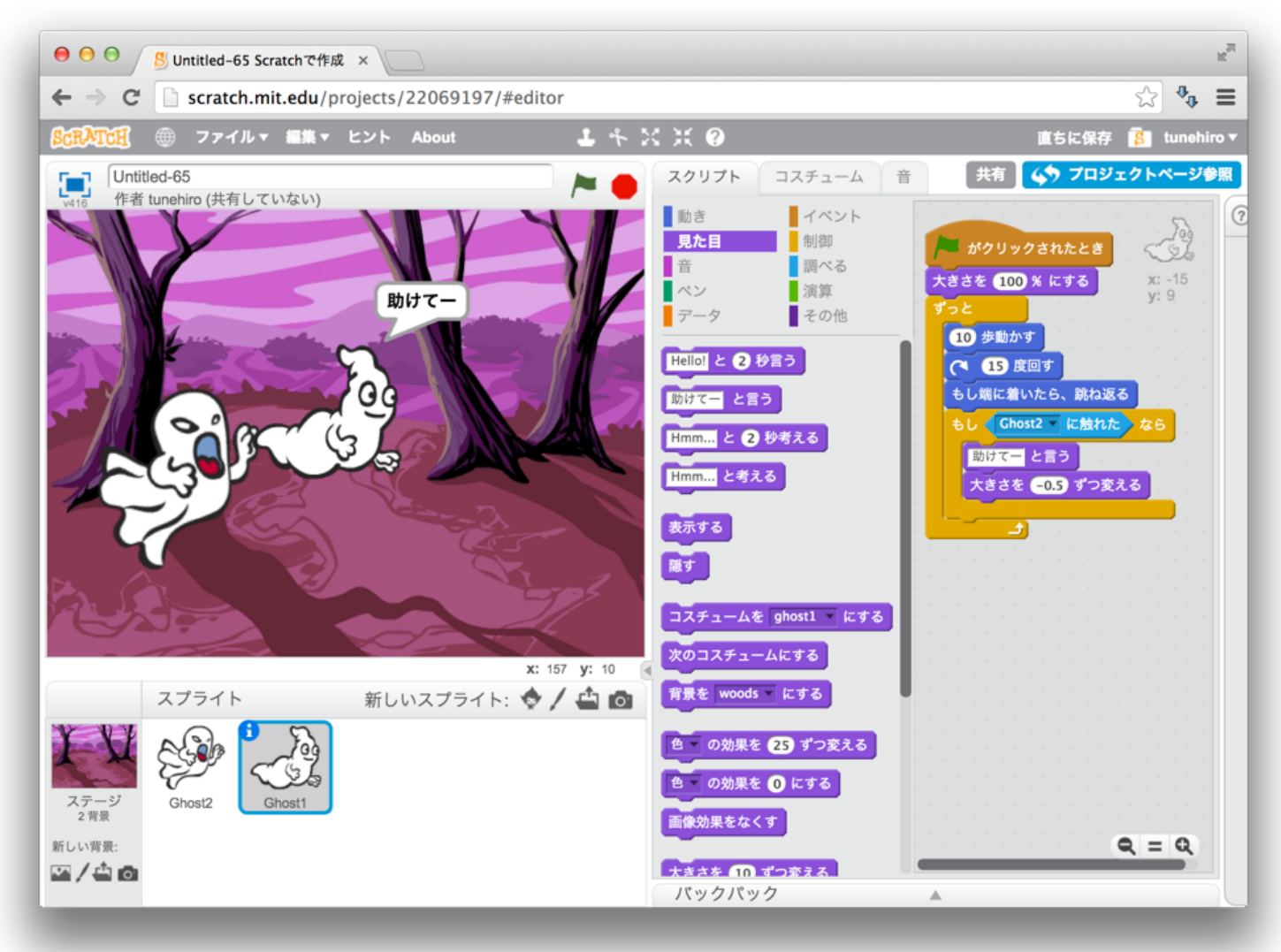

スタートボタンを押して遊んでみよう!